#### Programare Web

Curs 2, 3

## Limbajul HTML: elemente de baza, formulare, tabele, cadre

F. Radulescu. Curs: Programare Web, anul 4 C5.

## Do you need to learn HTML?

 ""…should a web designer need to be an HTML coder? Or can he just use a WYSIWYG tool? " (vezi [1])

- ◆ Raspunsul de la pagina de mai sus (si al meu) este Da.
- In cele ce urmeaza sunt cateva dintre<br>argumentele de acolo argumentele de acolo.

## HTML isn't rocket science-

♦ Go ahead and scoff. A lot of artists scoff when I tell them this. You might be thinking that it's easy for me to say this when I have almost over 11 years of HTML experience under my belt, but it's true. HTML is fairly easy to learn and I would estimate that 90% of what the average artist will do on their web page can be accomplished by only learning less than 20 HTML tags. Before you start your web page, get a good basic book on HTML like Head First HTML with CSS & XHTML (One of Kathy Sierra's great titles – [2]) or Sams Teach Yourself HTML & XHTML in 24 Hours and keep it around as a reference. Either one of these books will have you writing your own web pages within hours.

#### Learning HTML will give you greater control over the look of your site

 I generally use Dreamweaver make a web page quickly and to get the main structure of the page in place. I then go into the actual HTML code to tweak the design more precisely. Occasionally, you'll run into a situation in which your WYSIWYG tool is formatting something kind of strange and unless you can crack open the code, look at it and know what it's doing, you won't be able to make these small corrections very easily.

#### You'll be able to make changes no matter what tool you're using

Say you're at a friend's house looking at your site and notice a big glaring error. If you know HTML, you'll be able to go directly to the control panel on your web host, open the page and make the correction right then and there. If you know<br>HTML, you won't be tied a specific software<br>and you won't be out of luck if something<br>happens to your software or your computer.<br>As long as you have access to a computer hooked to the internet, you'll always be able to make changes to your web site.

#### You aren't tied to a designer if you're having your site built for you

♦ Even if you're getting someone else to design your<br>site, I still suggest that you learn basic HTML so<br>you can maintain your site and add pages yourself.<br>Even after your web site has been built, you'll still<br>have a certain changes you're at the mercy of their schedule and<br>availability and it will cost you extra to have them<br>make these changes. If you know basic HTML and<br>get them to design a simple template for you to<br>follow when creating new

#### Limbajul HTML

- Așa cum am văzut în primul capitol, serverul<br>web livrează la cerere fisiere HTML. web livrează la cerere fişiere HTML.
- Acestea sunt fișiere text conținând și<br>directive care sunt folosite de browse directive care sunt folosite de browser pentru afişarea pe ecran a textelor, imaginilor, tabelelor, formularelor, ferestrelor şi a celorlalte elemente pe care cel care a compus fişierul le-a utilizat.
- Aceste directive le putem vedea doar dacă<br>Aceste directive le putem vedea doar dacă vizualizăm sursa documentului şi de regulă nu apar pe ecran.

#### Limbajul HTML

- Scopul acestui capitol nu este acela de a face o descriere a tuturor acestor directive. Există numeroase documente şi carţi publicate inclusiv în limba română care conţin informaţii complete în domeniu.
- ◆ Prezentam în continuare doar o trecere in revista a limbajului cuprinzand directivele uzuale.

#### Generalitati

◆ În HTML pentru a diferenția directivele<br>de restul elementelor acestea se nun de restul elementelor acestea se pun între paranteze ascuţite:

#### **<directiva>**

O mare parte a lor au efect asupra<br>unei întregi portiuni din fisier. unei întregi porţiuni din fişier, încadrata de inceput – sfarsit : **<directiva>**

#### **</directiva>**

**...........**

F. Radulescu. Curs: Programare Web, anul 4 C5.

#### Format general

**<html> <head> Directive continând informa**ţ**ii generale despre pagina</head> <body> Con**ţ**inutul paginii incluzând texte** ş**<sup>i</sup>directive</body></html>**

#### Hello world

**<html> <head> <title>Hello world title</title></head> <body> HELLO WORLD!</body></html>**

Sau, mai simplu:

**HELLO WORLD!**

#### Erori

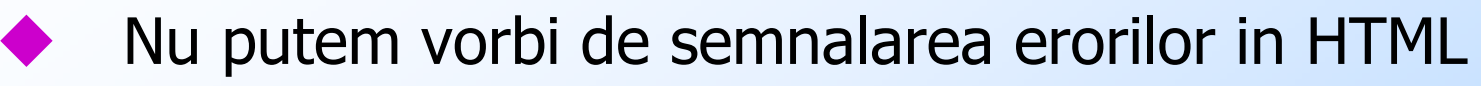

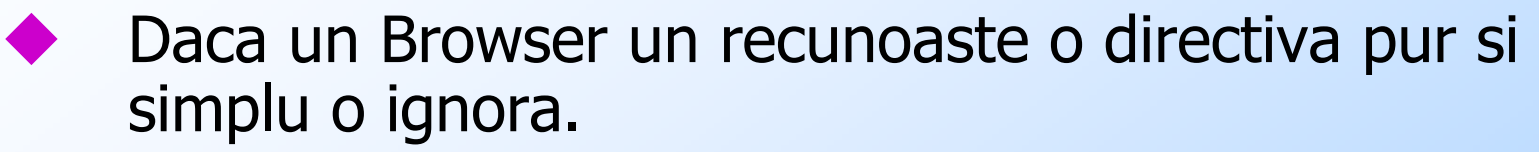

♦ Exemplu:

**<html>**

**<hed>**

**<turtle>Hello world title</turtle>**

**</hed>**

**<bady>**

```

<h 1>HELLO WORLD!</h 1>
```
**<mimi>Directiva <upb>necunoscuta</upb></mimi>**

**</bady>**

**</html>**

#### Erori

# Rezultatul va fi:

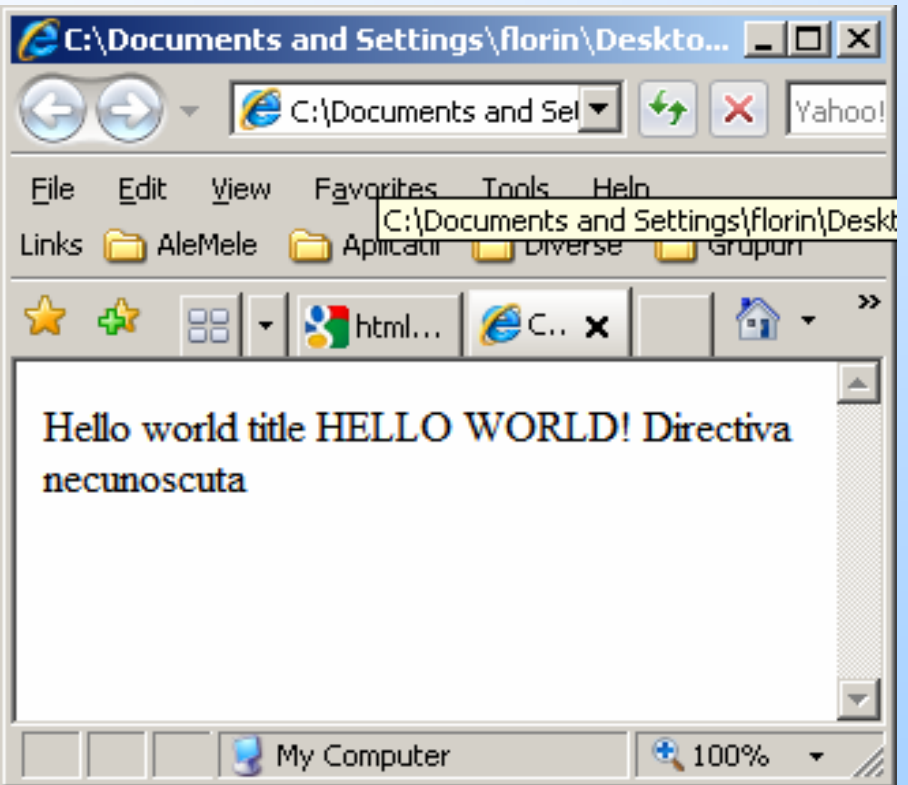

## Stiluri

#### In zona de continut a paginii (intre <br/>body> si </body> putem folosi elemente ca:

 Stiluri (headings): Acestea sunt asemănătoare ca efect selectării în Microsoft Word a stilurilor Heading 1, Heading 2, etc.

Exemplu:

- $\langle h1 \rangle$  Titlu principal  $\langle h1 \rangle$ ,
- $<$ h2> Titlu secundar  $<$ /h2> ...

#### Liste neordonate

 Lista fără numere de ordine (unordered list)  $\langle \text{ul} \rangle$  ...  $\langle \text{li} \rangle$  ...  $\langle \text{ul} \rangle$ :

**<ul>**

**<li>Primul element în list**ă

**<li>Al doilea element în list**ă

**.......**

**<li>Ultimul element din list**ă**</ul>**

#### Liste ordonate

Lista cu numere de ordine (ordered list) <ol> ...  $\langle$ li> ...  $\langle$ /0l>:

**<ol>**

**<li>Primul element în list**ă

**<li>Al doilea element în list**ă

**.......**

**<li>Ultimul element din list**ă**</ol>**

#### Liste de definitii

Lista de definiţii:

**<dl>**

```

<dt>Primul termen</dt>
```
**. . . . . . .**

**<dd>Defini**ţ**ia primului termen</dd>**

```
<dt>Al doilea termen</dt>
```
**<dd>Defini**ţ**ia celui de-al doilea termen</dd>**

 **<dt>Ultimul termen</dt><dd>Defini**ţ**ia ultimului termen</dd></dl>**

#### Exemplu

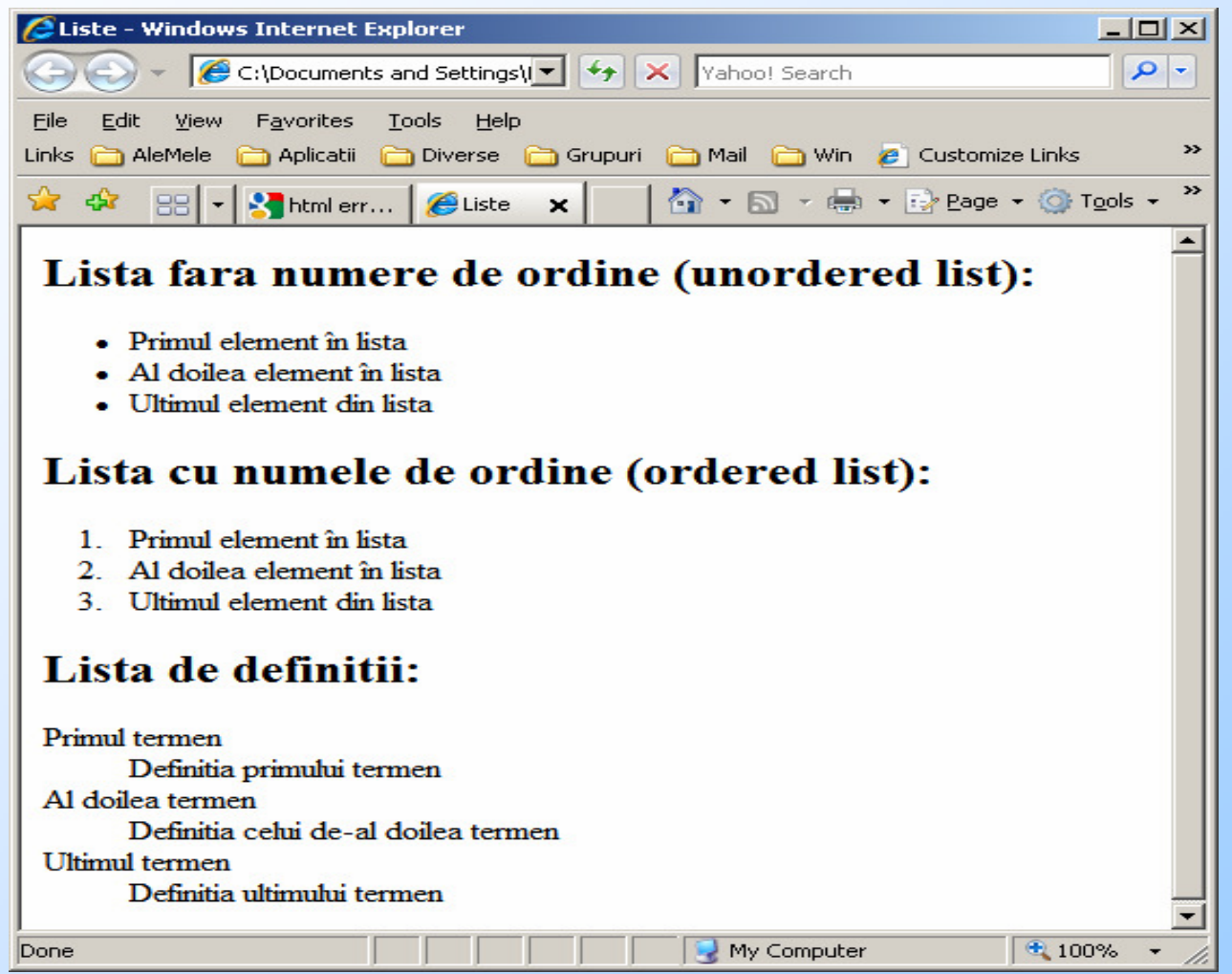

F. Radulescu. Curs: Programare Web, anul 4 C5.

#### Alte directive de formatare

- ◆ Trecere pe linia următoare (break):<br><br> <br>
- Christe orizontală (horizontal ruler):<br>
shr>  $<$ hr $>$
- ◆ Paragraf: <p> … </p>. Observație:<br></n> este facultativ. </p> este facultativ.
- ◆ Subliniere: **<u>** ... </u><br>▲ Thalice: *<*iヽ *<l*iヽ
- **1** Italice: *<i>* ... *</i>*<br>1 A Ingresare (bold);
- $\triangle$  Îngroșare (bold): <b> ... </b>

#### Exemplu

#### **Text <u>subliniat</u>, <i>caractere** italice</i>, <b>ingrosat</b> sau **Toate cele trei**

**<u><i><b>combinate</b></i></u>.**

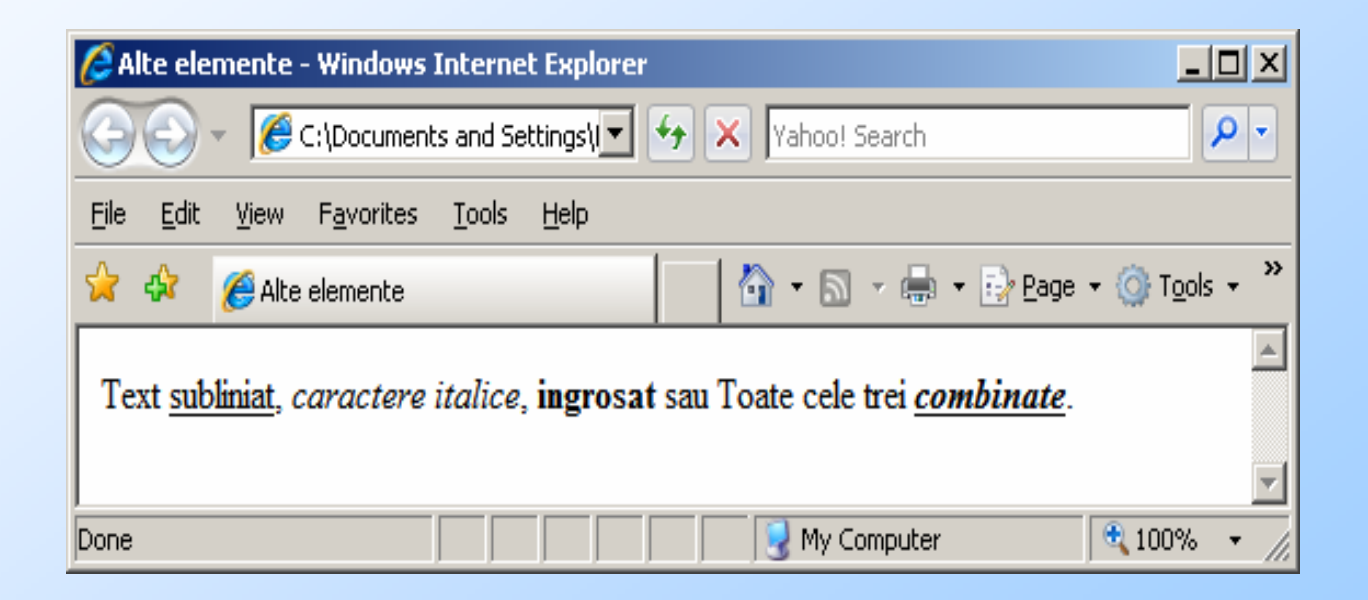

#### Exemplu

 Fiecare pereche de directive de formatare isi face efectul independent de celelalte:

**Toate cele trei** 

**<u><i><b>combinate</u> dar </i>** intercalate</b>.

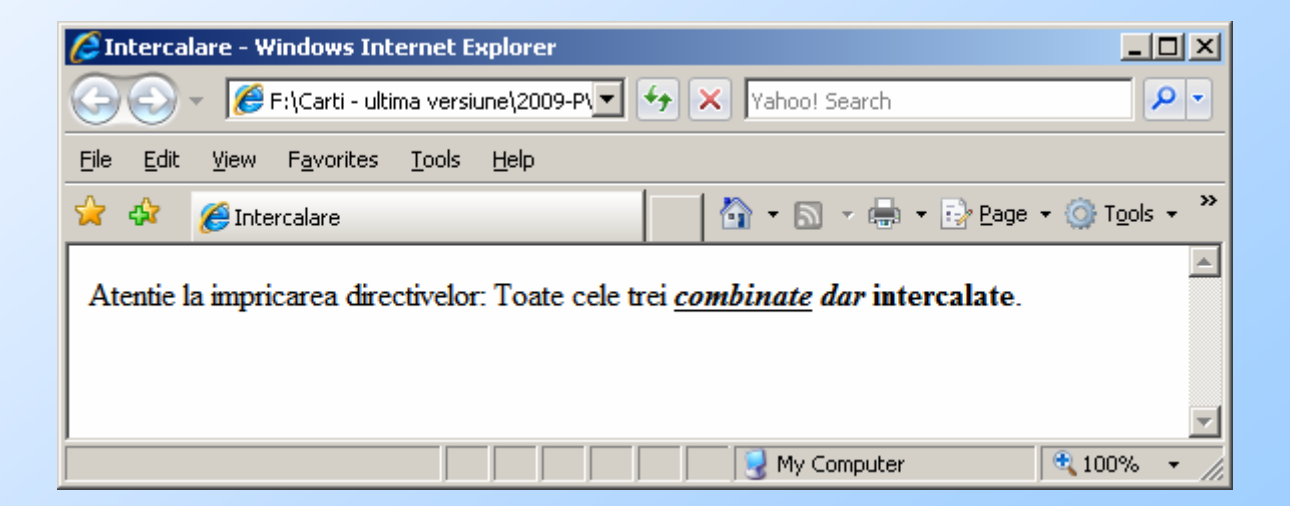

F. Radulescu. Curs: Programare Web, anul 4 C5.

## Ancora (link)

- Acest tip de directivă este esențial și este cel care implementează de fapt conceptul de hipertext. ♦
- În cadrul unei pagini HTML unul sau mai multe ♦ cuvinte consecutive pot să aibă asociată o altă pagină HTML.
- ♦ În momentul în care utilizatorul selectează (click) zona respectivă, automat browserul cere documentul asociat şi îl afişează pe ecran.
- ♦ Forma cea mai simplă a unei astfel de directive este:

**<a href="URL-adresa paginii asociate">Cuvinte care se pot selecta</a>**

Adresa specificată prin *href* poate fi:

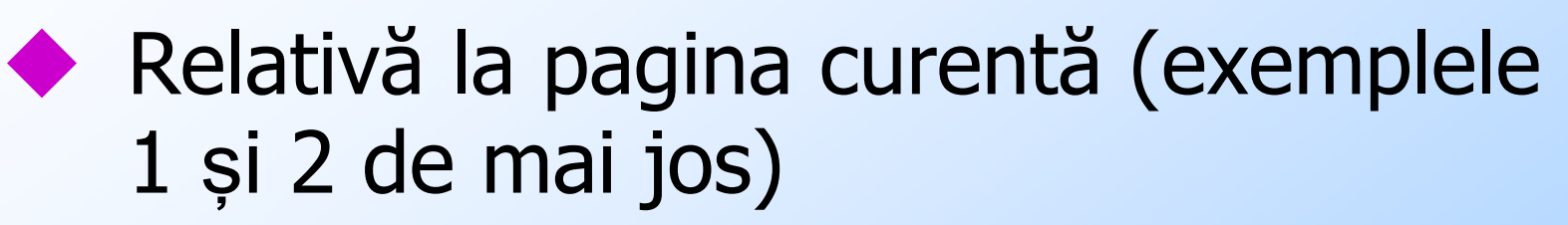

- **1. Exemplul 1: <a href="pag1.html">Pagina 1</a><br>**
- **2. Exemplul 2: <a href="documente/pag2.html">Pagina 2</a><br>**

Sau poate fi:

Absolută, în care caz se specifică o cale<br>Completă ne acelasi server de web (exer completă pe acelaşi server de web (exemplul 3) sau o adresă completă (exemplul 4)

- **3. Exemplul 3: <a href="/documente/pag3.html">Pagina 3</a><br>**
- **4. Exemplul 4: <a href= "http://www.un.server.web/doc/pag4.html">Pagina 4</a><br>**

- ◆ În primul caz noua pagină se gasește pe acelaşi server şi în acelaşi director cu pagina curentă.
- ◆ În al doilea caz, pentru găsirea paginii<br> *pag2.html* serverul web porneste din pag2.html serverul web pornește din directorul paginii curente şi caută în subdirectorul documente.
- **1. Exemplul 1: <a href="pag1.html">Pagina 1</a><br>**
- **2. Exemplul 2: <a href="documente/pag2.html">Pagina 2</a><br>**

- ♦ ◆ În al treilea caz, pentru găsirea paginii *pag3.html*<br>serverul web pornește din rădăcina arborelui de<br>documente (DOCUMENT\_ROOT) și caută în subdirectorul *documente*.
- În ultimul caz noua pagină se peate gasi pe alt server de web decât cea curentă. Browserul va ♦ contacta acest server care îi va livra pagina aflată<br>în subdirectorul *doc*.
- **3. Exemplul 3: <a href="/documente/pag3.html">Pagina 3</a><br>**
- **4. Exemplul 4: <a href= "http://www.alt.server.de.web/doc/pag4.html">Pagina 4</a><br>**

#### Bookmark

Trimiteri în interiorul unui document:

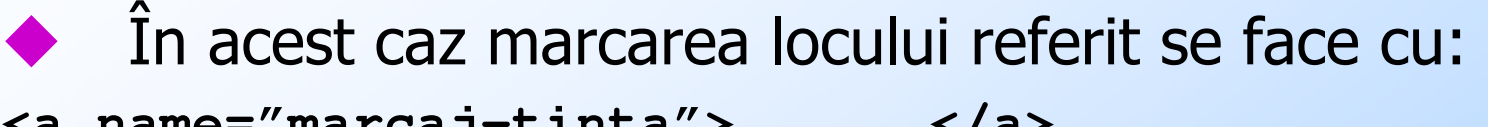

- **<a name="marcaj-tinta">. . . </a>**
- ◆ Referința are forma

**<a href="adresa-document#marcaj-tinta> . . . </a>**

unde adresa documentului poate fi relativă sau absolută.

- ♦ Iată un exemplu cu două documente HTML în care primul reprezintă cuprinsul (tabla de materii) pentru al doilea.
- ◆ De remarcat că prin selectarea unei ancore care<br>trimite spre o porțiune a unui document acesta e încărcat în întregime de browser dar poziționarea trimite spre o porțiune a unui document acesta este<br>încărcat în întregime de browser dar poziționarea încărcat în întregime de browser dar poziționarea<br>se face nu la începutul său ci în punctul țintă marcat.

#### Exemplu - cuprins

**<html>**

**<head>**

```

<title>Cuprins</title>
```
**</head>**

**<body>**

**<h1>Cuprinsul lucrarii</h1>**

**<hr>**

**<ul>**

```

<li><a href="Continut.html#cap1">Capitolul 1</a>
<li><a href="Continut.html#cap2">Capitolul 2</a>
<li><a href="Continut.html#cap3">Capitolul 3</a></ul>
</body>
```
**</html>**

#### Exemplu - documentul

**<html>**

**<head>**

**<title>Lucrare</title>**

**</head>**

**<body>**

 **<h1><a name="cap1">Capitolul 1</a></h1>. . . Continutul capitolului 1 <h1><a name="cap2">Capitolul 2</a></h1>. . . Continutul capitolului 2<h1><a name="cap3">Capitolul 3</a></h1>**

**. . . Continutul capitolului 3**

**</body>**

**</html>**

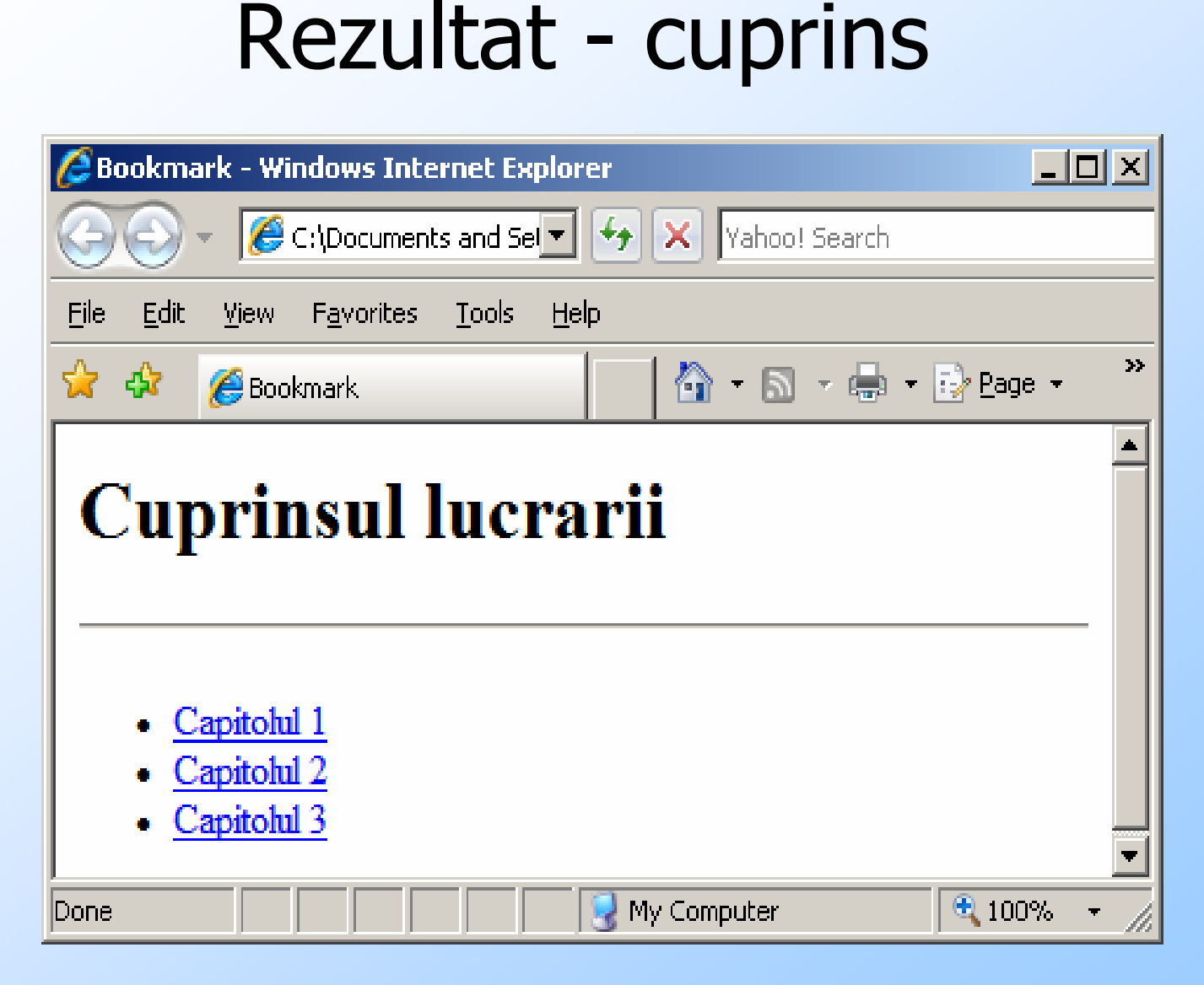

F. Radulescu. Curs: Programare Web, anul 4 C5.

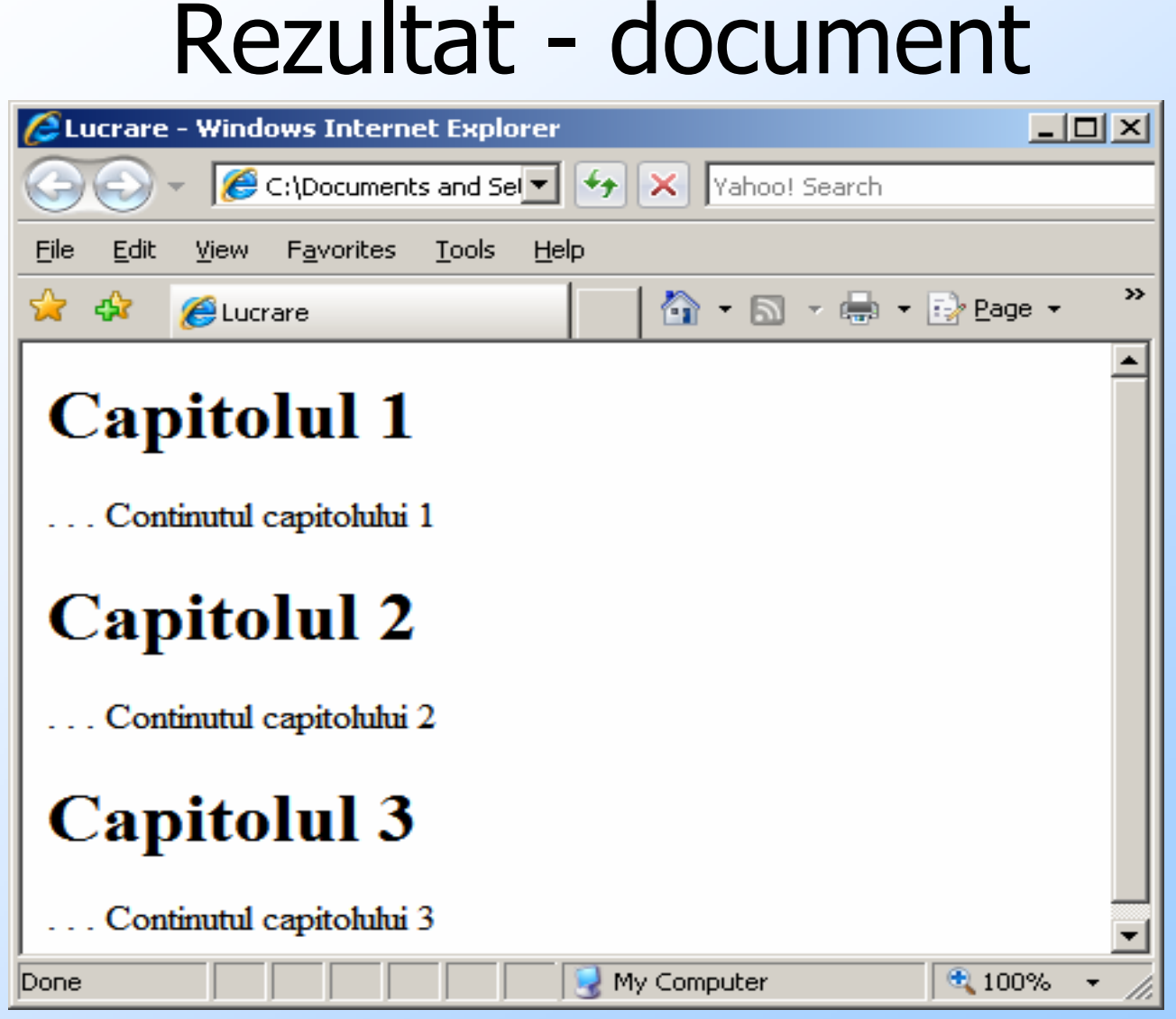

## Imagini

◆ Documentele HTML pot conține directive de<br>includere imagini (includerea imaginii in includere imagini (includerea imaginii in document se face la afisarea acestuia).Sintaxa (simplificata) este:<br><img src="foto2.jpeg" widt **<img src="foto2.jpeg" width="200" height="150" alt="Fotografia mea">**src specifică adresa fișierului conținând imaginea (relativă sau absolută), width și imaginea (relativă sau absolută), *width* și<br>*height* elemente de scalare a imaginii și *alt* un text alternativ pentru browserele care nu afiseaza imagini (textul poate apare si la pozitionarea pe imagine).

## Imagini

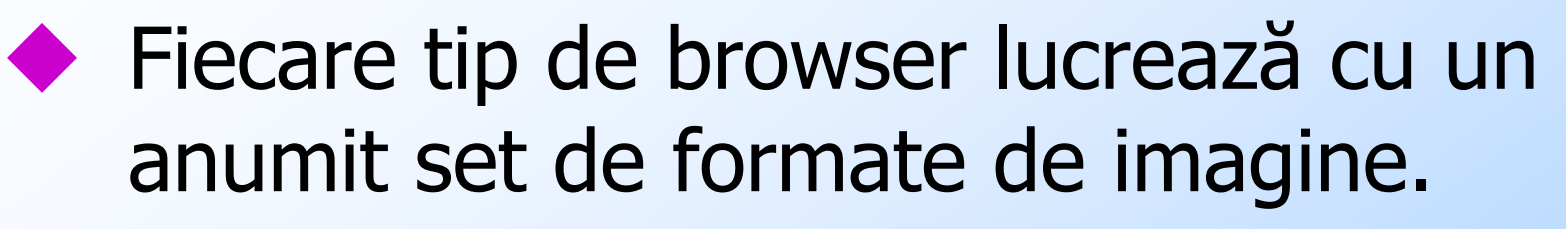

- ◆ Formatele JPEG și GIF sunt cele mai<br>folosite dar nu sunt singurele folosite dar nu sunt singurele.
- Subdirectivele *width, height* și *alt* sunt<br>ontionale opţionale.

#### Exemplu

**<img src="foto2.jpg" width="100" height="200" alt="Fotografia mea">Fotografia mea**

Se observa deformareaImaginii din cauza lui width si height

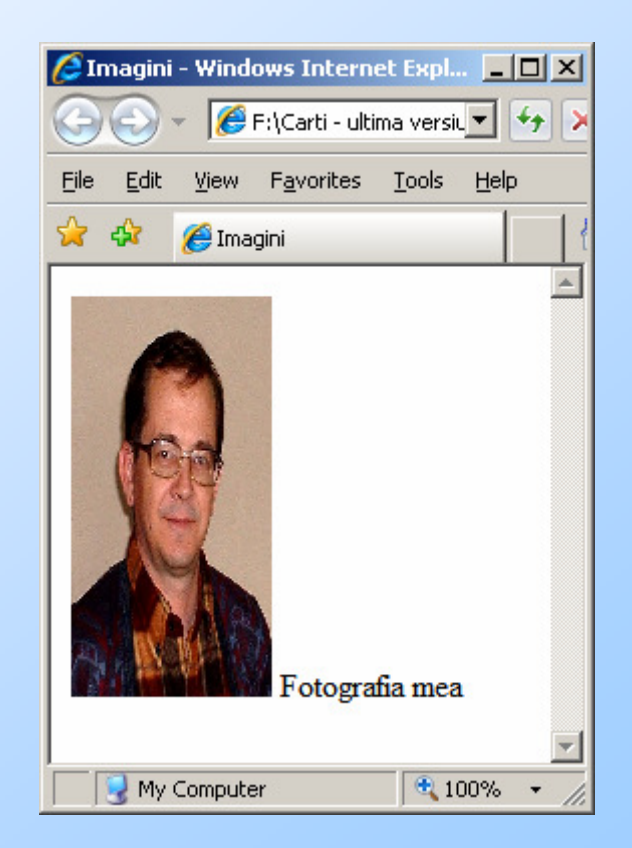

## Imagine Link

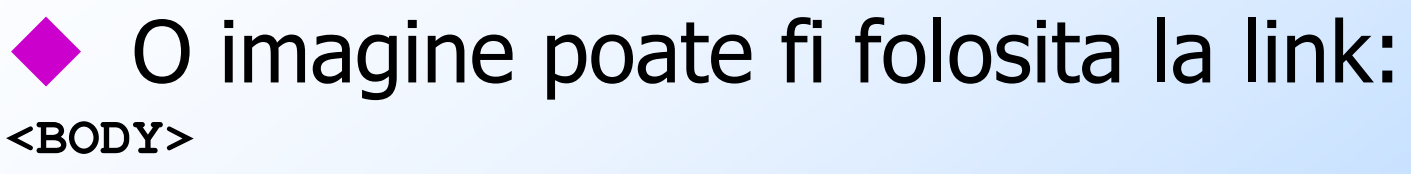

```

<a href="test2.html"><img src="foto2.jpg"
```

```

width="100" height="200" border="0"
```

```
alt="Fotografia mea"></a>
```
**Fotografia mea**

**</body>**

Border=0 elimina chenarulplasat de browser automat in jurul imaginii-link (vezi dreapta).

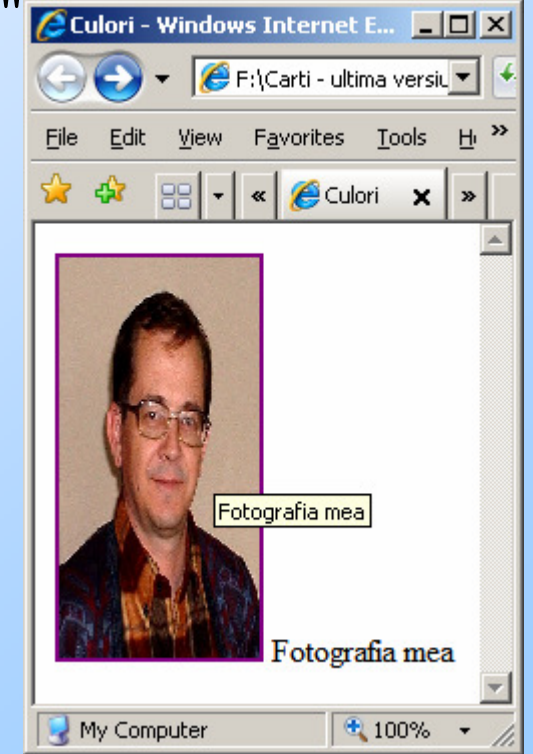

F. Radulescu. Curs: Programare Web, anul 4 C5.

#### Imagine Link

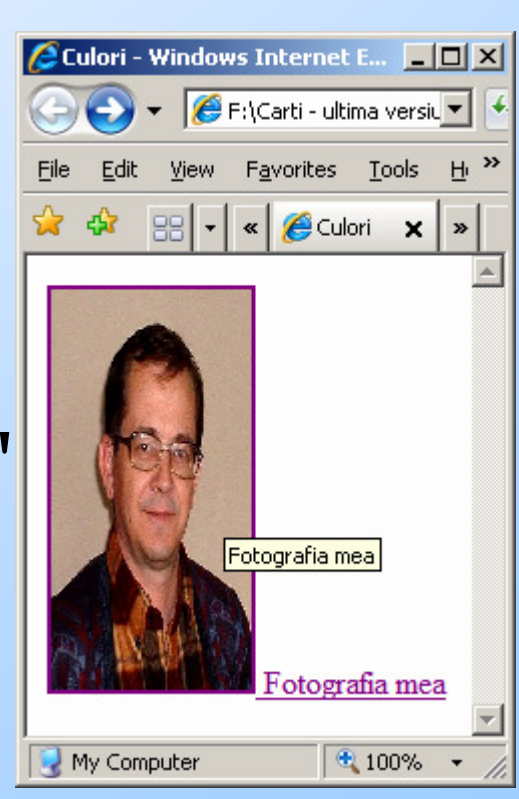

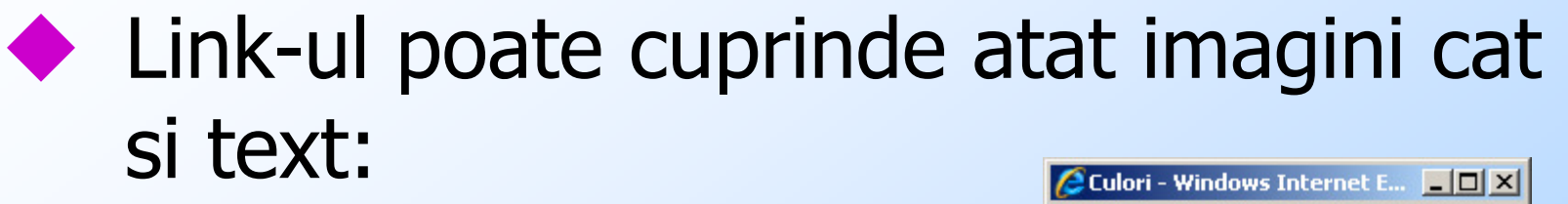

**<BODY>**

**<a href="test2.html">**

**<img src="foto2.jpg"** 

**width="100" height="200"**

**alt="Fotografia mea">**

**Fotografia mea</a>**

**</body>**
#### Background

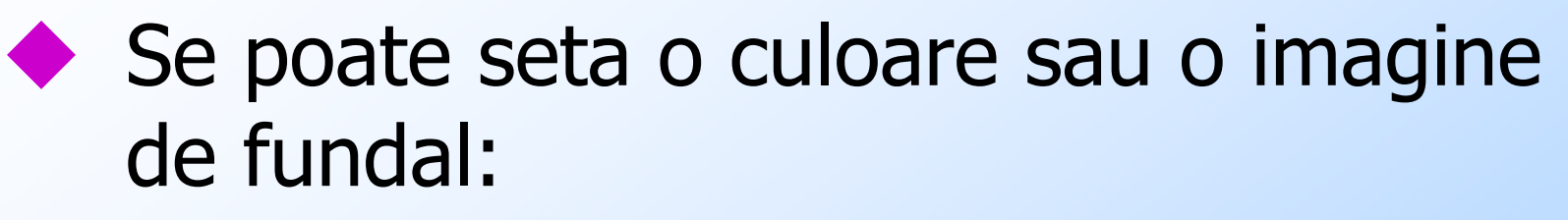

**<html>**

 **<head> <title>Culori</title></head><body bgcolor="#CCFFCC">Fundal colorat</body>**

**</html>**

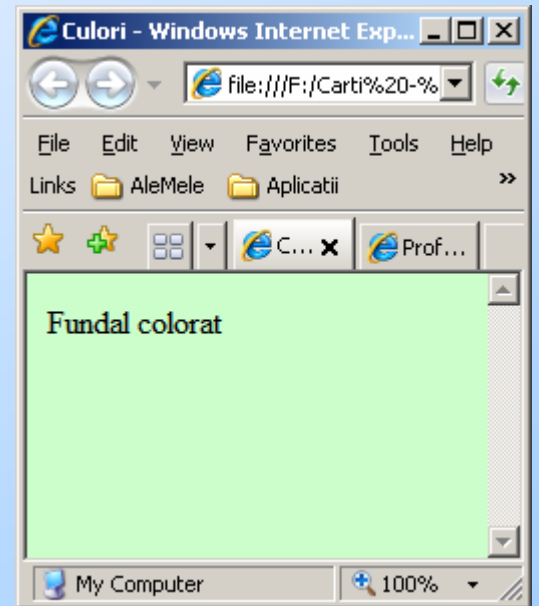

#### Imagine de fundal

**<html>**

**<head>**

**<title>Culori</title>**

**</head>**

**<body background="foto2.jpg"> <h1>Fundal imagine</h1></body>**

**</html>**

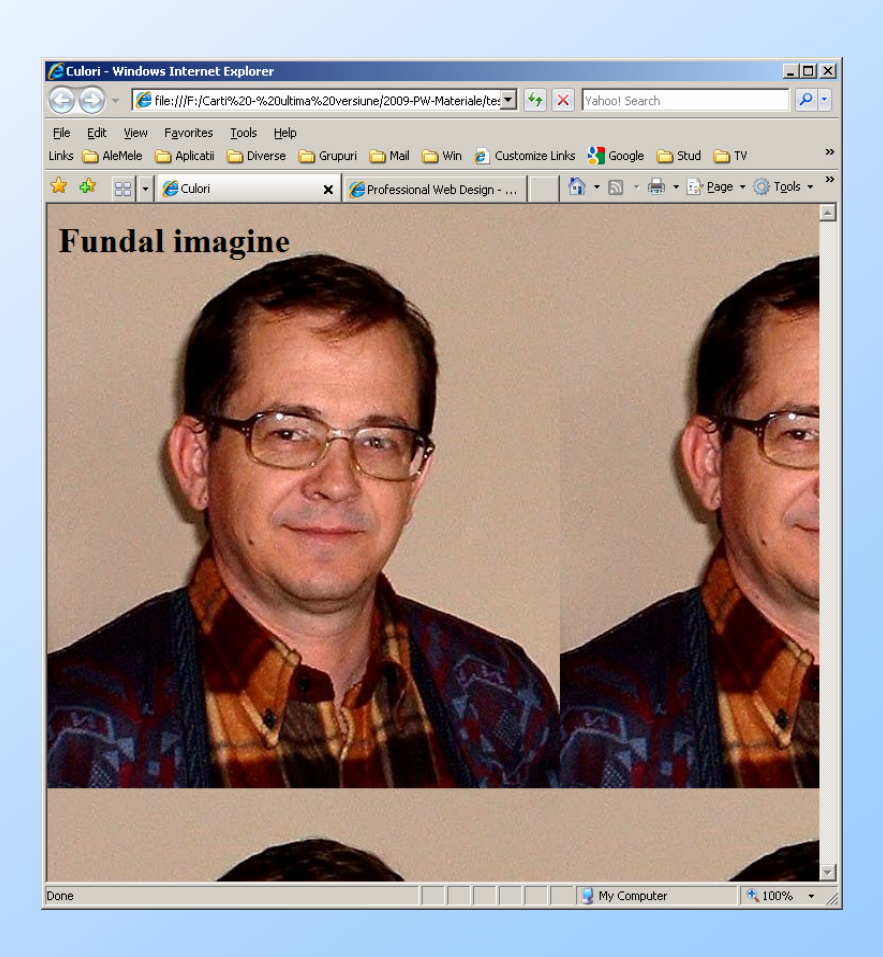

### Linii orizontale

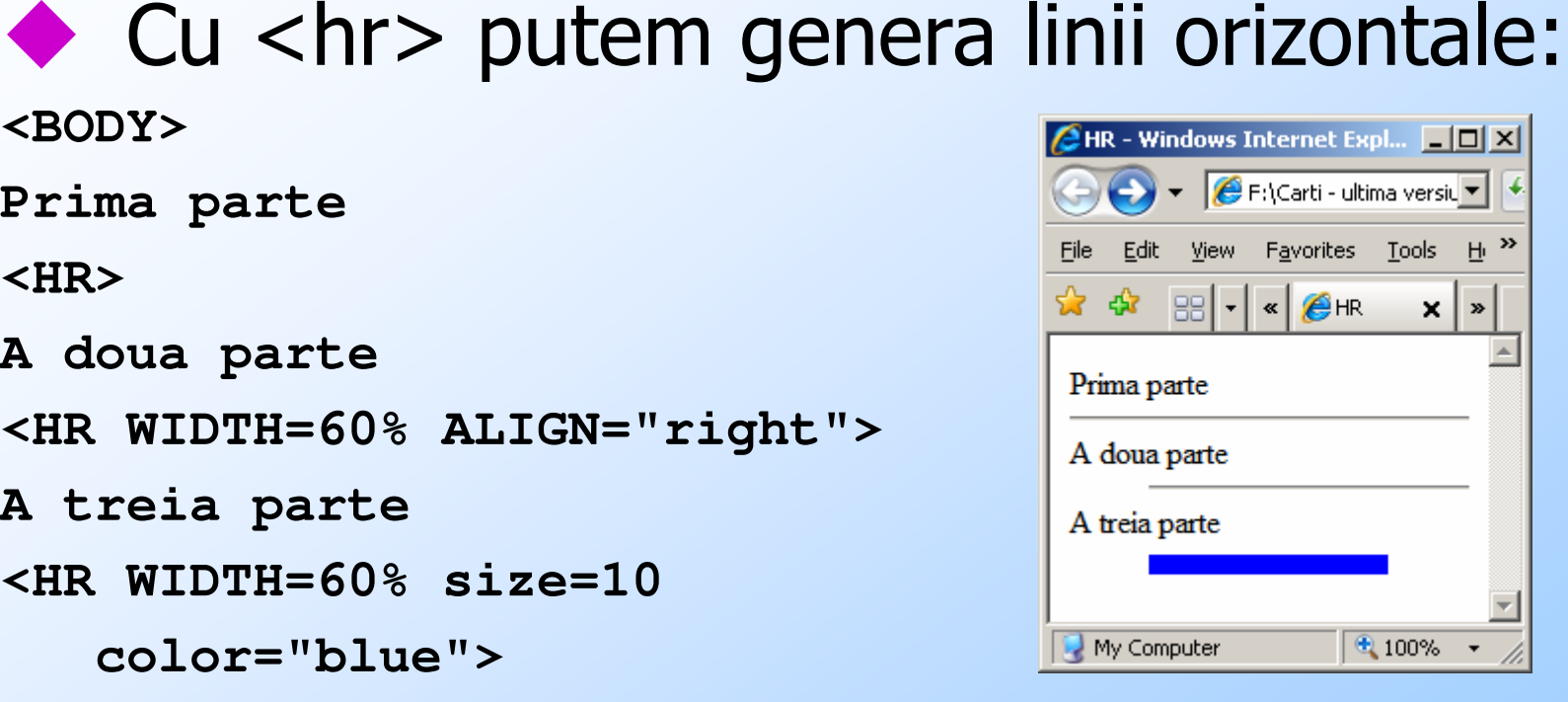

**<BODY>** 

**Prima parte**

**<HR>** 

**A doua parte**

**<HR WIDTH=60% ALIGN="right">**

**A treia parte**

**<HR WIDTH=60% size=10** 

```
color="blue">
```
**</BODY>** 

# Alinierea implicita este CENTER

#### Culori ancore

Se pot seta culori pentru ancore (link-uri)<br>Se pot seta culori pentru ancore (link-uri) functie de tipul lor: pagina, pagina vizitata, pagina activa – cea selectata (click) **<BODY BGCOLOR="#33FFFF" TEXT="#330033"** 

**LINK="#33CC00" VLINK="#FF00CC"** 

**ALINK="#009900">** 

**<a href="test2.html">**

**Pagina<br>**

**<a href="test1.html">**

**Pagina vizitata<br>**

**<a href="test.html">**

**Pagina activa<br>**

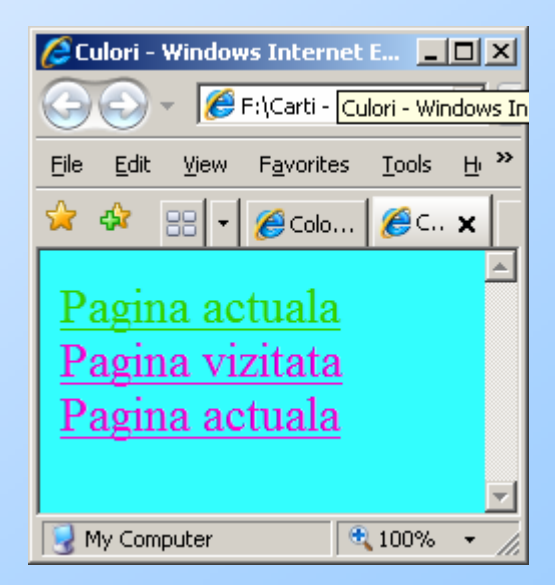

#### Font - Face

#### ♦ Se poate schimba fontul de scriere cu FONT FACE:

**<body>**

 **<P ALIGN="center"> <FONT FACE="Arial">Arial</FONT><br> <FONT FACE="Arial Black">Arial Black</FONT>**File **<br> <FONT FACE="Times Rew Roman">Times Rew Roman</FONT><br> <FONT FACE="Georgia">Georgia</FONT><br> <FONT FACE="Verdana">Verdana</FONT></body><br> <FONT FACE="Garamond">Garamond</FONT>** $\langle$ br> **<FONT FACE="Comic Sans MS">Comic Sans MS</FONT>** $\langle$ br> **<FONT FACE="Courier New">Courier New</FONT><br> <FONT FACE="Impact">Impact</FONT><br> <FONT FACE="Trebuchet MS">Trebuchet MS</FONT></html>** 

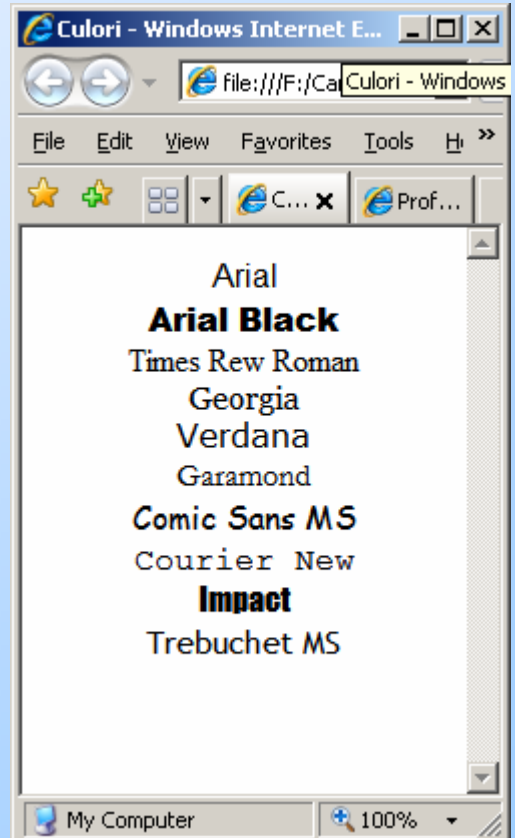

F. Radulescu. Curs: Programare Web, anul 4 C5.

#### Font Size

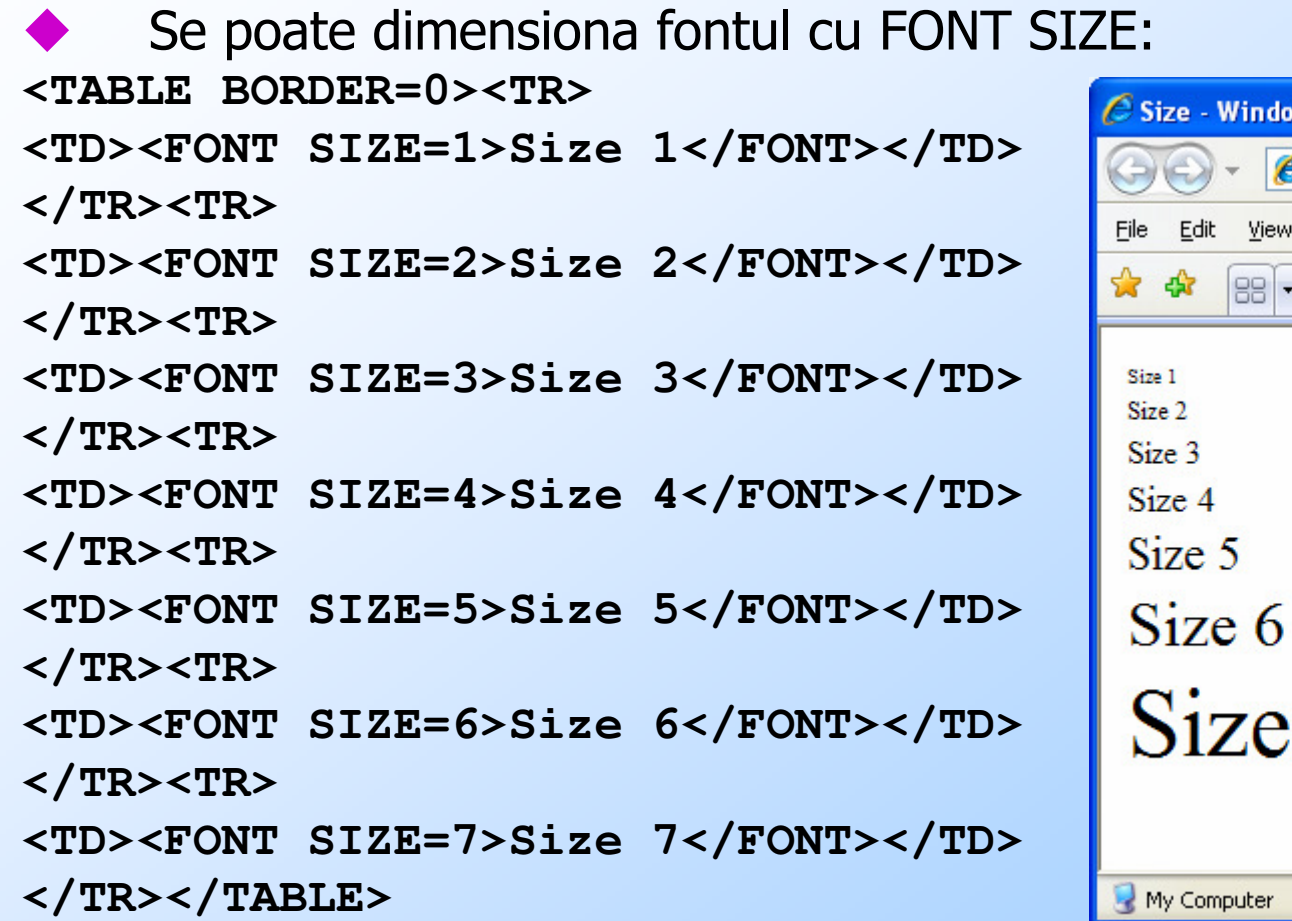

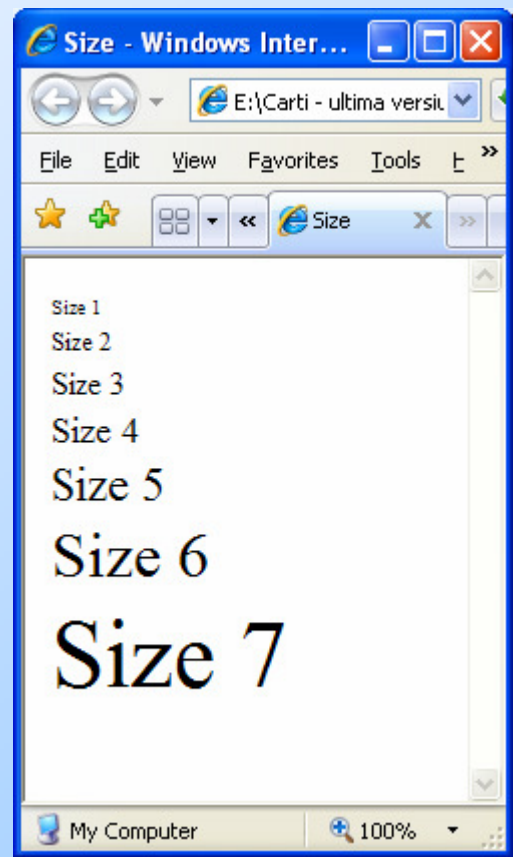

#### Combinatii

Directivele anterioare se pot combina: **<body>Directive <FONT COLOR="#AA00CC"** 

**FACE="ARIAL" SIZE="7">combinate</FONT>**

**</BODY>**

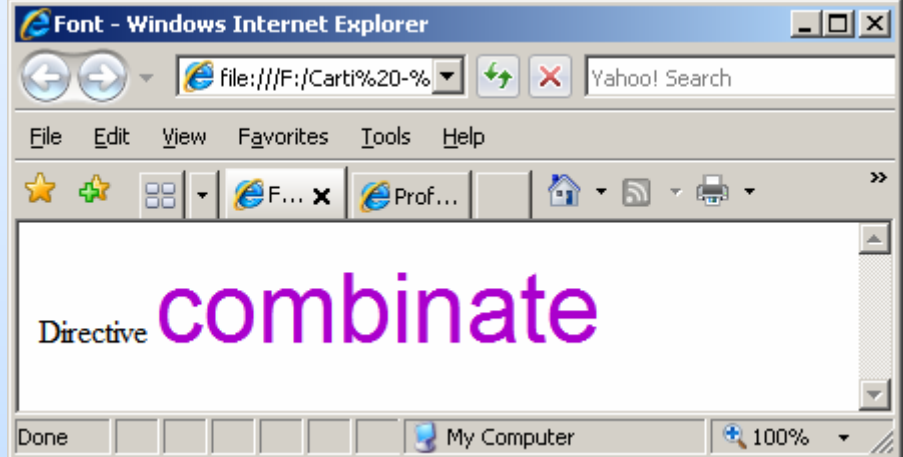

F. Radulescu. Curs: Programare Web, anul 4 C5.

#### Zona HEAD

In zona de header a paginii (intre<br>
<head> si </head>) nutem nune <head> si </head>) putem pune o serie de directive de descriere a documentului.

#### HEAD - Title

#### TITLE: titlul unei pagini. Sintaxa este: **<title>titlu</title>**

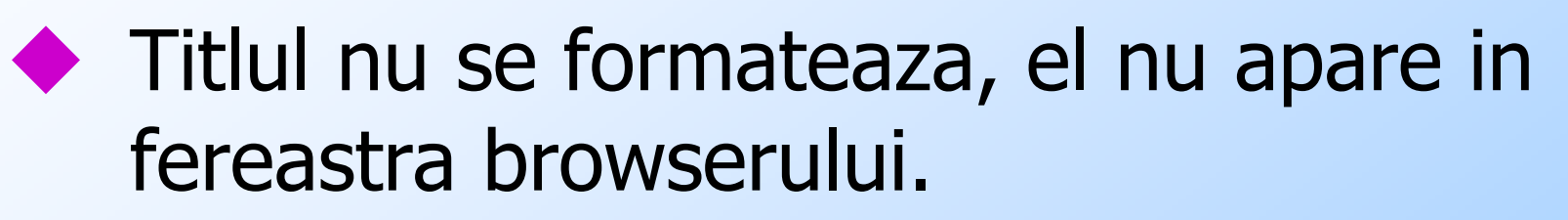

- ◆ De exemplu:
- <title><b>>**Ceva</b></title>**

are efectul alaturat

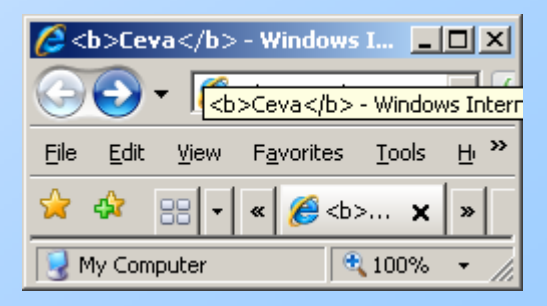

F. Radulescu. Curs: Programare Web, anul 4 C5.

```
HEAD - Base<br>Directiva <base>: Spune calea de referint<br>referite. Formatul său este:
♦
    Directiva <br >>>>: Spune calea de referința pentru paginile
<BASE HREF="adresa completa sau cale absoluta / relativa" >\begin{array}{c} \bigstar \\ \hline \\ \hline \end{array} Exemplu:
     <html>
<head>
<title>Fotografiile mele</title>
<base href="http://www.un.server/imagini/eu"></head>
<body>
<h1>Acesta sunt eu</h1><img src="foto1.gif">
<img src="altele/foto2.gif">
<img src="/poze/foto3.gif"><img 
src="http://www.alt.server/imagini/foto4.gif"></body>
</html>
```
#### HEAD - Base

#### ◆ În acest caz imaginile se găsesc în<br>următoarele locatii: următoarele locaţii:

**http://www.un.server/imagini/eu/foto1.gif**

 **http://www.un.server/imagini/eu/altele/foto2.gif**

 **http://www.un.server/poze/foto3.gifhttp://www.alt.server/imagini/foto4.gif**

Directiva are efect asupra tuturor<br>referintelor din pagina respectivă. referinţelor din pagina respectivă, inclusiv ancore, adrese ale scripturilor CGI apelate de forme, etc.

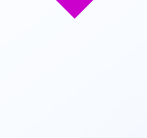

HEAD - META<br>Directiva <meta>: Este folosită pentr<br>specifica "meta-informații despre pagina ◆ Directiva <meta>: Este folosită pentru a specifica "meta-informații despre pagina respectivă.

**SAME Formatul acesteia este:**<br>
Formatul acesteia este:

**<META [HTTP-EQUIV | NAME]= "ceva" CONTENT= "altceva" >** 

◆ În cazul în care serverul face un inspectie al<br>documentelor cerute se poate folosi httpdocumentelor cerute se poate folosi *http-*<br>equiv care are efectul de a instrui serverul<br>să trimită un element de preambul al paginii<br>definit de directiva respectivă.

◆ Iată un exemplu:

```
<html> <head>
<title> Programul conferintei <title><meta http-equiv="Expires" 
content="Sat, 30 Dec 2000 10:00:00 GMT"></head><body>
<h1>Program</h1>. . . . . .
```
**</body>**

**</html>**

Serverul va trimite un element de preambul de forma:

**Expires: Sat, 30 Dec 2000 10:00:00 GMT**

### Alt exemplu

- Pentru a specifica setul de caractere<br>Folosit de exemplu LITF-8 se poate folosit – de exemplu UTF-8 - se poate folosi:
- ♦

 **<meta http-equiv="content-type" content="text/html; charset=UTF-8">**

◆ In felul acesta putem diacritice in pagini webDocumentul sursa trebuie salvat ca document UTF-8

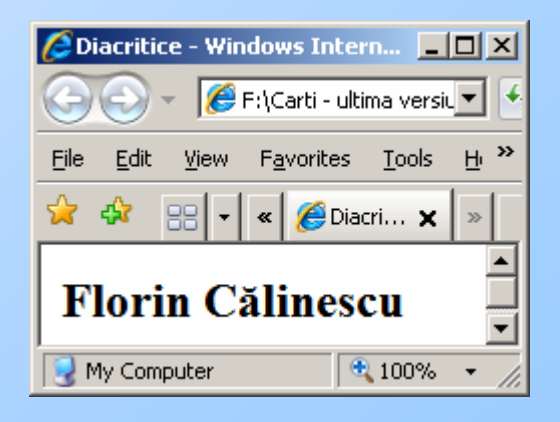

#### Formulare

- Majoritatea directivelor HTML servesc ♦ pentru formatarea textului paginii.<br>Formularele sunt cele care pot face ca o pagină să fie interactivă (să intre în dialog cu utilizatorul).
- Un formular trebuie să aibă în principiu:<br>1 0 actiune asociată numită *scrint CGI* Da
- 1. O acțiune asociată numită *script CGI*. Datele completate de utilizator sunt preluate de<br>acest script și prelucrate. Rezultatul acest script și prelucrate. Rezultatul<br>scriptului este trimis ca răspuns<br>utilizatorului. Această actiune se gas ţiune se gaseşte în directiva <form>

#### Formulare

- 2. Unul sau mai multe câmpuri de tip text, buton, check-box, lista de alegere etc. Acestea sunt introduse prin directivele <*input>* din interiorul formularului.
- 3. Un buton prin selectarea căruia valorile completate sunt trimise serverului de web. Aşa cum am văzut în primul capitol, el va lansa scriptul CGI şi va trimite rezultatele către browser. Acest buton se implementează tot prin intermediul unei directive <*input>*.

◆ Forma generica a unui fișier HTML care conține un<br>formular este următoarea: **<html> <head><title>Titlu</title></head> <body> <form> <input. . . > <select> <option> . . . </select><textarea> </textarea>. . . . . . .** 

```

<input type=submit></form></body> </html>
```
- *<form>* și </*form>* încadrează elementele constitutive ale formularului,
- <input>, <select> si <textarea> introduc câmpurile formularului
- ♦ prin directivele  $\langle \textit{input type} = \textit{submit} \rangle$  se definesc butoane a căror selectare trimite datele completate în formă către serverul de web (pentru a fi transferate scriptului CGI care le prelucrează).

## FORM

♦ Sintaxa acestei directive este următoarea:<br>
SEORIL ACTION-"1121" METHOD-IROST L **<FORM ACTION="url" METHOD=[POST | GET] [ENCTYPE="..." ]>** 

unde:

♦

♦ url este adresa relativă sau absolută la care se găseşte scriptul CGI asociat formularului,

method arată modul în care scriptul CGI primește datele din formă: în cazul metodei *GET* acestea sunt primite într-o variabilă de mediu (environment) numită *QUERY\_STRING* având<br>Iungimea *CONTENT, LENCTH* ne când în sazul lungimea *CONTENT\_LENGTH* pe când în cazul<br>metedei *POST* datele sunt primite la intrarea metodei *POST* datele sunt primite la intrarea<br>standard (stdis) standard (stdin).

## FORM

- ◆ Metoda POST este preferabilă atunci când<br>volumul acestor date este mare. volumul acestor date este mare.
- ◆ Dacă metoda nu este specificată, automat<br>va fi considerată GFT. va fi considerată GET.
- enctype arată modul în care browserul codifică informaţia din formă pentru a o trimite serverului.
- Această opțiune este în general puțin<br>Folosită în linsă considerându-se tinul folosită, în lipsă considerându-se tipul standard application/x-www-formurlencoded.

# INPUT

◆ Directiva <input> Sintaxa acestei directive este: **<INPUT TYPE=tip [NAME="nume" ] [VALUE="valoare" ] [SIZE=dimensiune\_afisare ] [MAXLENGTH=dimensiune\_maxima ] [SRC="url"] [CHECKED]>** 

unde:

 $\blacktriangleright$  TYPE = *tip* definește numele simbolului<br>asociat câmpului asociat câmpului.

# INPUT

- $\blacklozenge$  NAME = " $nume$ " definește numele simbolului ♦ asociat câmpului.
- ♦ VALUE = "valoare" definește valoarea inițială afişată de browser
- ♦ SIZE = dimensiune\_afisare defineşte lungimea câmpului afişat de browser
- ♦ MAXLENGTH = *dimensiune maxima* arată lungimea maximă a valorii care se poate tasta
- ♦ SRC = "url" defineşte o adresă relativă sau absolută (ca în cazul imaginilor - vezi tipul *img* mai jos)
- ♦ În funcţie de tipul câmpului avem următoarele variante

#### Type=TEXT

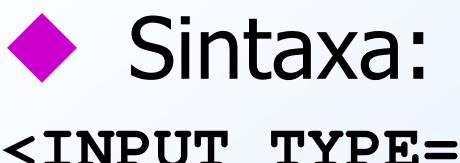

**<INPUT TYPE=TEXT NAME="nume" [VALUE="valoare" ] [MAXLENGTH=dimensiune\_maxima ]** 

**[SIZE=dimensiune\_afisare ]>**

- ◆ Definește un câmp de tip șir de caractere.
- Nu mutem tasta mai mult de<br>MAXI FNGTH caractere MAXLENGTH caractere

**<html>**

**<head>**

**<title>Formular</title>** 

**</head>**

**<BODY>**

**<form action="unu.php">** 

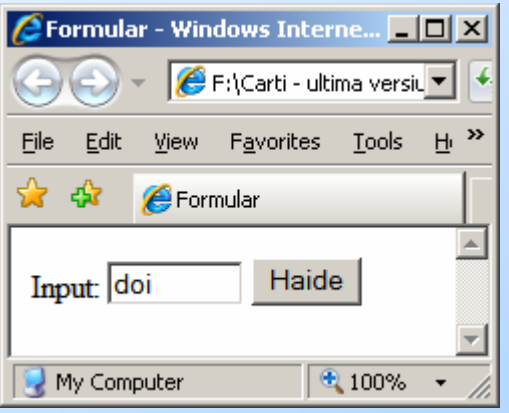

 **Input: <input type="text" name="nume" value="doi" maxlength="5" size="7"><input type="submit" value="Haide"></form> </BODY> </html>**

Type=SUBMIT

```
♦
 Sintaxa: 
<INPUT TYPE=SUBMIT [NAME="nume" ] [VALUE="valoare" ]>
```
- $\blacklozenge$  Defineşte un buton prin selectarea căruia datele completate în formă sunt trimise serverului de web.
- ◆ Pot exista mai multe astfel de butoane,<br>deosebite prin valoarea dată prin clauza deosebite prin valoarea dată prin clauza name.
- Clauza *value* este folosită pentru a defini<br>inscriptionarea afisată de browser pentru inscripţionarea afişată de browser pentru acest buton (in lipsă inscripţia este data de browser).

**<html>**

**<head>**

**<title>Formular</title>** 

**</head>**

**<BODY>**

**<form action="unu.php">** 

**Continut formular**

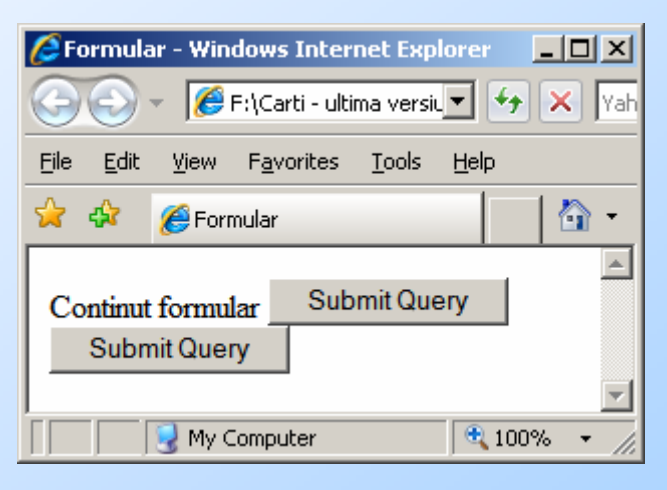

**<input type="submit" name="buton1">**

**<input type="submit" name="buton2">**

**</form>**

**</BODY>** 

**</html>**

#### Type=RESET

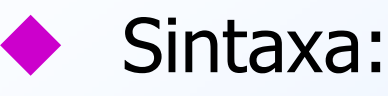

**<INPUT TYPE=RESET [VALUE="valoare" ]>**

- Definește un buton prin a cărui selectare<br>Valorile câmpurilor formularului sunt adus valorile câmpurilor formularului sunt aduse la starea iniţială.
- We se face nici un schimb de date cu<br>Serverul (e interpretat de browser) serverul (e interpretat de browser)
- Clauza *value* este folosită ca mai sus pentru<br>inscriptionarea lui inscripţionarea lui.

**<html>**

**<head>**

```

<title>Formular</title>
```
**</head>**

**<BODY>**

```

<form action="unu.php">
```
**Continut formular<br>**

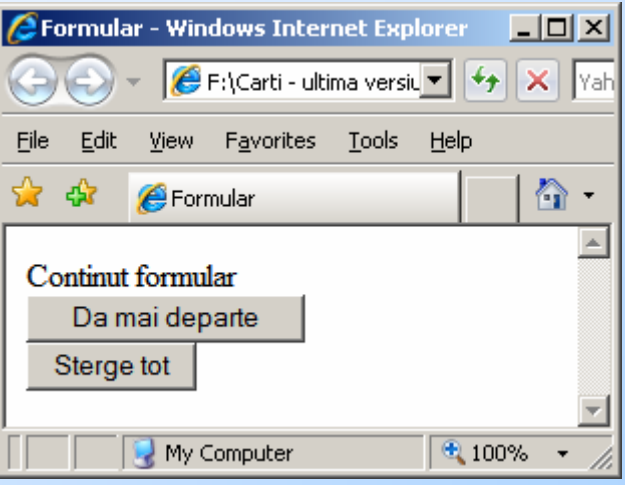

```

<input type="submit" value="Da mai departe">\langlehr>
```

```

<input type="reset" value="Sterge tot">
```

```
</form>
```
**</BODY>** 

**</html>**

#### Type=PASSWORD

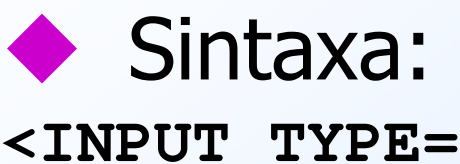

**<INPUT TYPE=PASSWORD NAME="nume" [VALUE="valoare" ] [MAXLENGTH="dimensiune\_maxima" ]** 

**[SIZE="dimensiune\_afisare" ]>**

este asimilat tipului *text* cu deosebirea<br>că ceea ce se tastează ne un astfel de că ceea ce se tastează pe un astfel de câmp nu se afişează în clar pe ecran (în mod obişnuit se afişeaza în ecou caracterul asterisc - \*) dar se transmite in clar serverului!

**<html>**

**<head>**

```

<title>Formular</title>
```
**</head>**

**<BODY>**

```

<form action="unu.php">
```
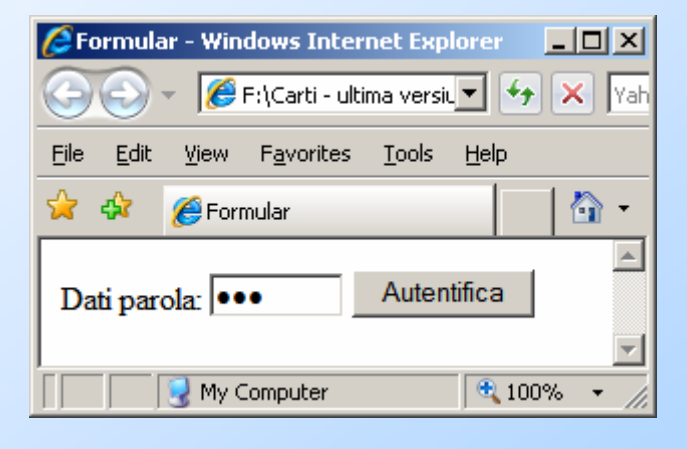

```

Dati parola: <input type="password" 
name="nume" value="doi" maxlength="5" size="7">
```

```

<input type="submit" value="Autentifica"></form></BODY>
```
**</html>**

#### Type=IMAGE

#### ♦ Sintaxa:

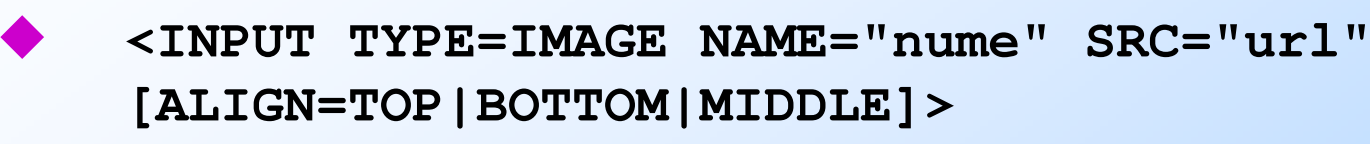

- permite includerea unei imagini ş<sup>i</sup> selectarea unor anumite puncte ale sale.
- SRC arată adresa fișierului conținând<br>SRC arată adresa fișierului conținând imaginea iar *align* poziționarea acesteia.
- Nu este necesar buton de submit, click pe<br>imagine declanseaza transmiterea datelor imagine declanseaza transmiterea datelor (coordonate in imagine)

#### Type=HIDDEN

#### Sintaxa:

♦

**<INPUT TYPE=HIDDEN NAME="nume" VALUE="valoare" >** 

- Câmpurile de tip *hidden* nu apar pe ecran dar ♦ permit transmiterea de valori intr-o succesiune de pagini.
- Astfel de campuri apar de exemplu în formularele generate dinamic şi sunt un mod prin care serverul setează încă de la transmiterea formularului către ♦ browser anumite perechi (nume simbol – valoare\_simbol) pentru acea formă.
- Un alt mod de a face acest lucru in PHP si alte ♦ Un alt mod de a face acest lucru - in PHP si alte limbaje de scripting - este folosirea variabilelor de<br>sesiune. sesiune.

### Type = CHECKBOX

#### Sintaxa:

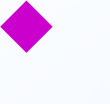

 $\blacklozenge$ 

 **<INPUT TYPE=CHECKBOX NAME="nume" VALUE="valoare" [CHECKED]>**

- Acest tip permite definirea unei casete care poate fi<br>bifată sau nu (în genul unui comutator pornit/oprit). ♦
- ◆ Dacă este prezentă clauza CHECKED caseta este inițial bifată, altfel nu. ♦
- ♦ Observație: Spre deosebire de celelalte tipuri, doar<br>pentru casetele bifate vor fi transmise de la pentru casetele bifate vor fi transmise de la<br>browser către server perechi (*nume\_simbol,<br>valoare\_simbol*). Dacă nici o casetă nu a fost bifată<br>nici unul dintre simbolii asociați lor nu este prezent<br>în șirul transmis.

#### Type = RADIO

Sintaxa:

♦

♦

**<INPUT TYPE=RADIO NAME="nume" VALUE="valoare" [CHECKED]>** 

Tipul radio este asemănător tipului checkbox, cu ♦ Tipul *radio* este asemănător tipului *checkbox*, cu<br>deosebirea ca numai un singur *buton radio* dintre cele<br>cu acelasi nume (dat de clauza *name*) poate fi selectat cu același nume (dat de clauza *name*) poate fi selectat<br>la un moment dat. Dacă este prezentă clauza CHECKED butonul respectiv este inițial selectat. Doar unul dintre<br>butoanele radio cu acelasi nume poate contine această butoanele radio cu același nume poate conține această<br>clauză.

*Observație:* În cazul tipului *checkbox* este uzual (dar nu ◆ *Observație:* În cazul tipului *checkbox* este uzual (dar nu necesar) ca mai multe casete prezente în formă să aibă aceeași valoare și nume diferite pe când în cazul *radio* butoanele au același nume și valori diferite, pentru un<br>astfel de nume transmitându-se o singură pereche ansmițându-se o singură pereche (nume\_simbol, valoare\_simbol) de la browser către server.

### Liste SELECT

♦ Sintaxa acestei directive este: **<SELECT NAME="nume" [SIZE="dimensiune\_fereastra"]> <OPTION [VALUE="valoare\_1" ] [SELECTED]> text\_afisat\_1 <OPTION [VALUE="valoare\_2" ] [SELECTED]> text\_afisat\_2** 

#### **. . . . </SELECT>**

- Cu ajutorul acestei directive se definesc meniuri ♦ verticale din care se poate alege o singură valoare.<br>Numele simbolului este cel din *SELECT* iar lista de valori este introdusă element cu element cu directiva *OPTION*. Dacă VALUE lipsește se consideră automat ca valoare textul corespunzător opțiunii respective (text afisat  $\lambda$ ).
- ♦ Observație: în fereastra (de simensiune dată de SIZE)<br>browserul afișează textele asociate iar selectarea unuia dintre ele asociază simbolului *nume* valoarea din clauza VALUE pentru textul respectiv.

#### TEXTAREA

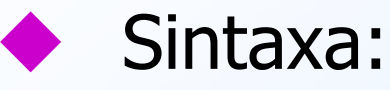

**<TEXTAREA NAME="nume" [ROWS=numar\_linii] [COLS=numar\_coloane] [WRAP="soft"|"hard"|"off"]> Text initial</TEXTAREA>**

Aceasta directivă este asemănătoare cu<br>
Sinnut tyne=text> cu deosebirea că <input type=text> cu deosebirea că browserul va permite tastarea unui text întro fereastră cu mai multe linii (nr\_linii). Dimensiunea pe orizontală a ferestrei este dată de numar coloane.
## TEXTAREA

- ♦ Clauza *WRAP* (nerecunoscută în unele<br>cazuri) arată modul în care browserul<br>afișează textul în fereastra respectivă și<br>cum îl transmite serverului: cum îl transmite serverului:
- în cazul *soft* tastarea unui text mai mare ◆ în cazul *soft* tastarea unui text mai mare<br>decât *nr\_coloane* duce la afișarea pe mai multe linii dar la transmitere textul e liniarizat
- ◆ în cazul *hard* afișarea se face ca mai sus dar<br>transmiterea se face sub forma mai multor transmiterea se face sub forma mai multor linii, aşa cum apar în fereastră.
- $\bullet$  În cazul *off* (care este implicit) textul e afisat și transmis asa cum este tastat. şat şi transmis aşa cum este tastat.

#### Exemplu

```

<html><head><title>Date personale</title></head><body bgcolor="CCFFF">
<h2>Completati datele personale in formular</h2><font size = 3 face = "arial">
<form action="inregistrare.cgi" method=POST>
<u><b><i>Nume si prenume:</i></b></u> <input name="nume" size=50><br>
<u><b><i>Adresa:</i></b></u><br> 
<textarea name="adresa" rows=4 cols=60 wrap="soft"></textarea>
<u><b><i>Email:</i></b></u> <input type=text name="email" size=30><p>
<u><b><i>Studii:</i></b></u>
<input type=radio name="studii" value="medii" checked>Medii
<input type=radio name="studii" value="superioare">Superioare<input type=radio name="studii" value="doctorat">Doctorat
```
#### Exemplu

```
F. Radulescu. Curs: Programare Web, anul 4 C5. <p>
<u><b><i>Limbi straine cunoscute:</i></b></u> <br>
<input type=checkbox name="limba" value="engleza">Engleza 
<input type=checkbox name="limba" value="franceza">Franceza <input type=checkbox name="limba" value="germana">Germana\langlehr>

<input type=checkbox name="limba" value="italiana">Italiana 
<input type=checkbox name="limba" value="spaniola">Spaniola <input type=checkbox name="limba" value="rusa">Rusa<p>
<u><b><i>Zona geografica preferata:</i></b></u><select name="zona">
<option value="muntenia">Muntenia<option value="moldova">Moldova
<option value="transilvania">Transilvania</select><hr>
<u><b><i>Inscrie-ma in lista pentru primirea brosurii prin:</i></b></u><br>
<input type=submit name="tip" value="posta">&nbsp &nbsp<input type=submit name="tip" value="email"><br><input type=reset value="Stergere forma"></form>
</body> </html>
```
75

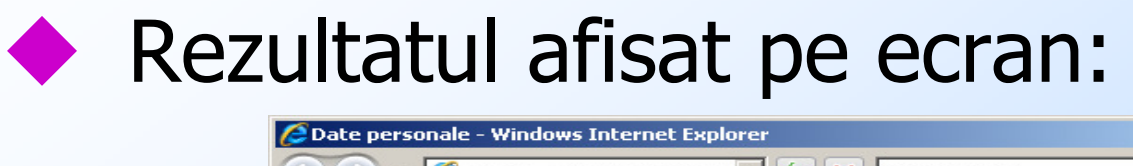

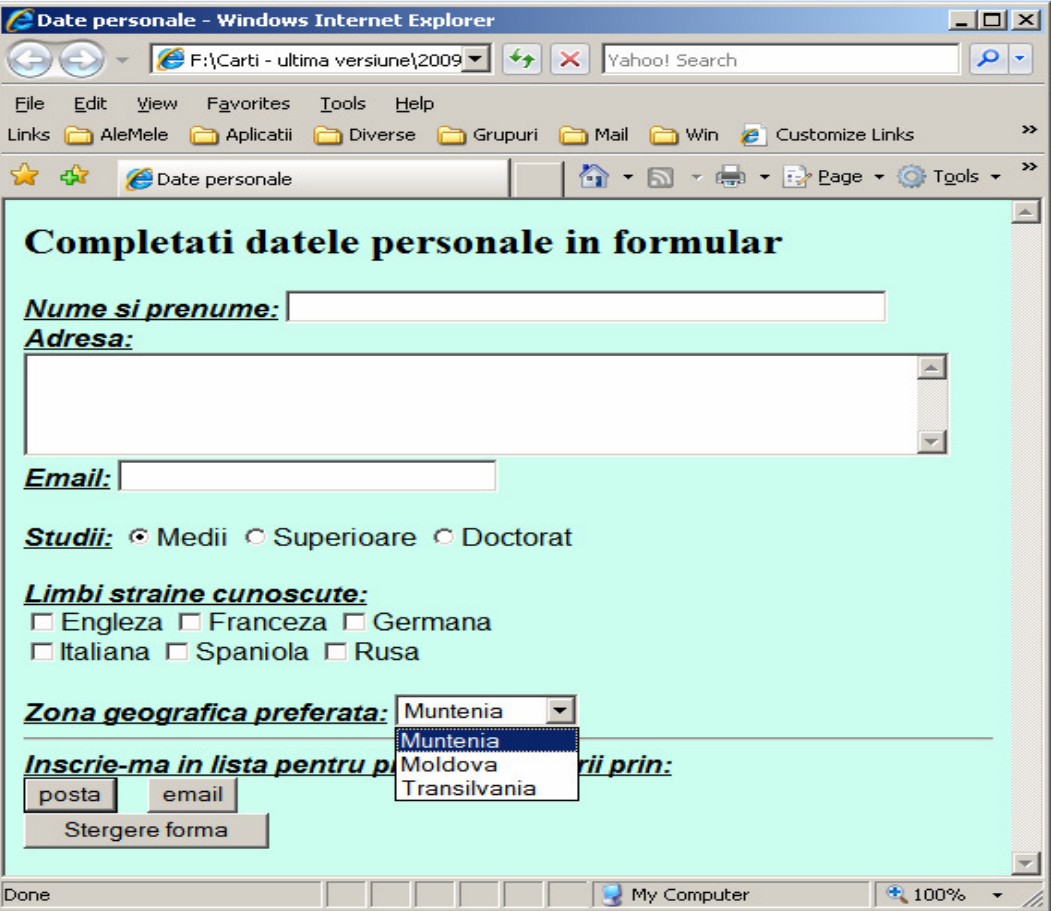

## TABELE

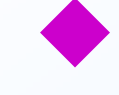

- Cele 3 directive (taguri) de baza<br>
nentru lucrul cu tabele sunt: pentru lucrul cu tabele sunt:
- 1. <table> defineste inceputul unei<br>tabele tabele
- 2. <tr> inceputul unei linii intr-o tabela<br>3. <td> o celula ne o linie dintr-o
- 3. <td> o celula pe o linie dintr-o<br>tabela. tabela.
- ◆ Fiecare dintre cele 3 directive<br>anterioare se incheie cu </dire anterioare se incheie cu </directiva>

#### Exemplu

```
<table>
<tr><!-- Linia 1 -->
<td><!-- Prima celula -->
Valoarea 1, 1</td>
<td><!-- A doua celula -->
Valoarea 1, 2</td>
</tr>
<tr><!-- Linia 2 -->
<td><!-- Prima celula -->
Valoarea 2, 1</td>
<td><!-- A doua celula -->
Valoarea 2, 2</td>
</tr>
</table>
```
# REZULTATCa rezultat browserul va afisa:

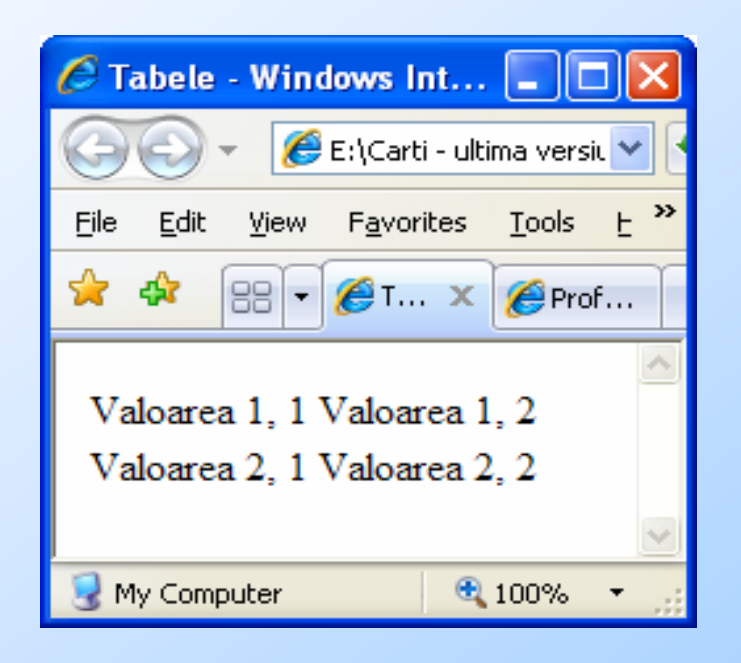

#### BORDER

- ◆ Din cate se vede in exemplul anterior,<br>implicit caroiaiul un este vizibil implicit caroiajul un este vizibil.
- 

Pentru a-l vizualiza directiva table poate primi parametrul BORDER

Exemplu:

<table border=1>

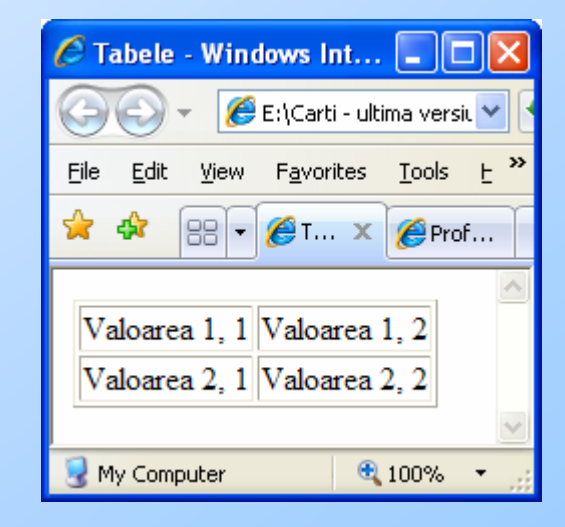

#### BORDER

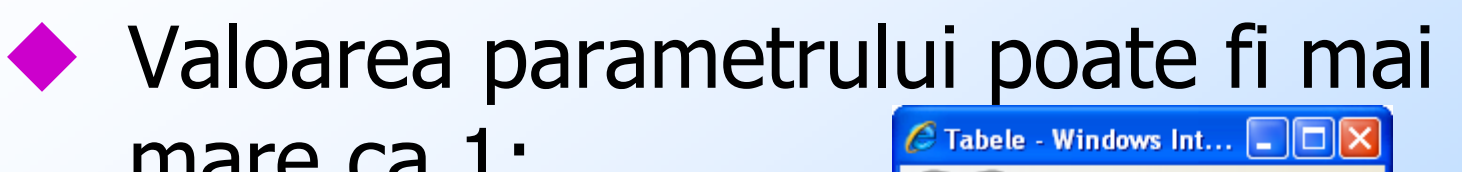

#### mare ca 1:

#### <table border=10>

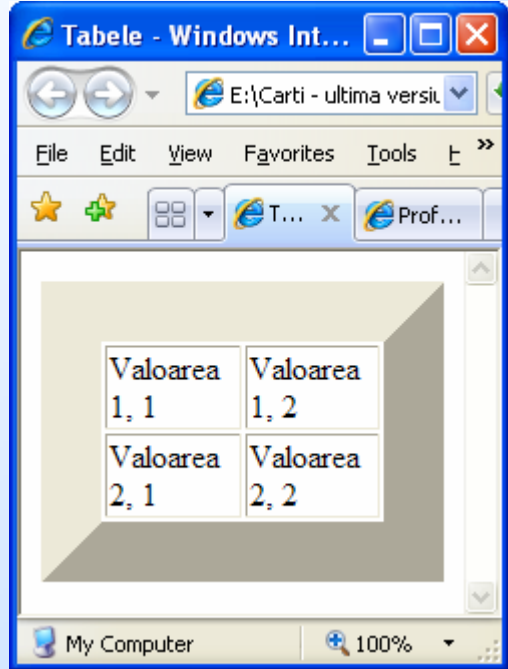

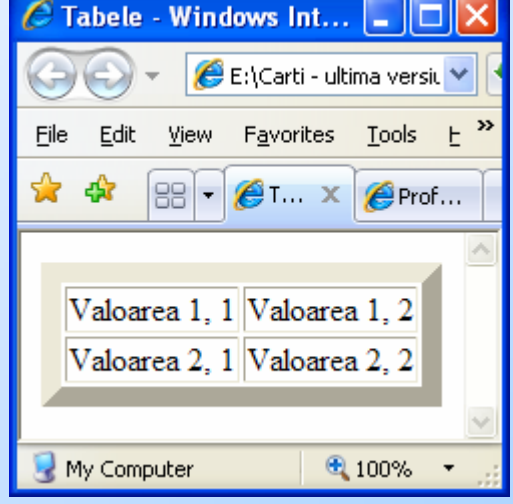

#### <table border=30>

#### **WIDTH**

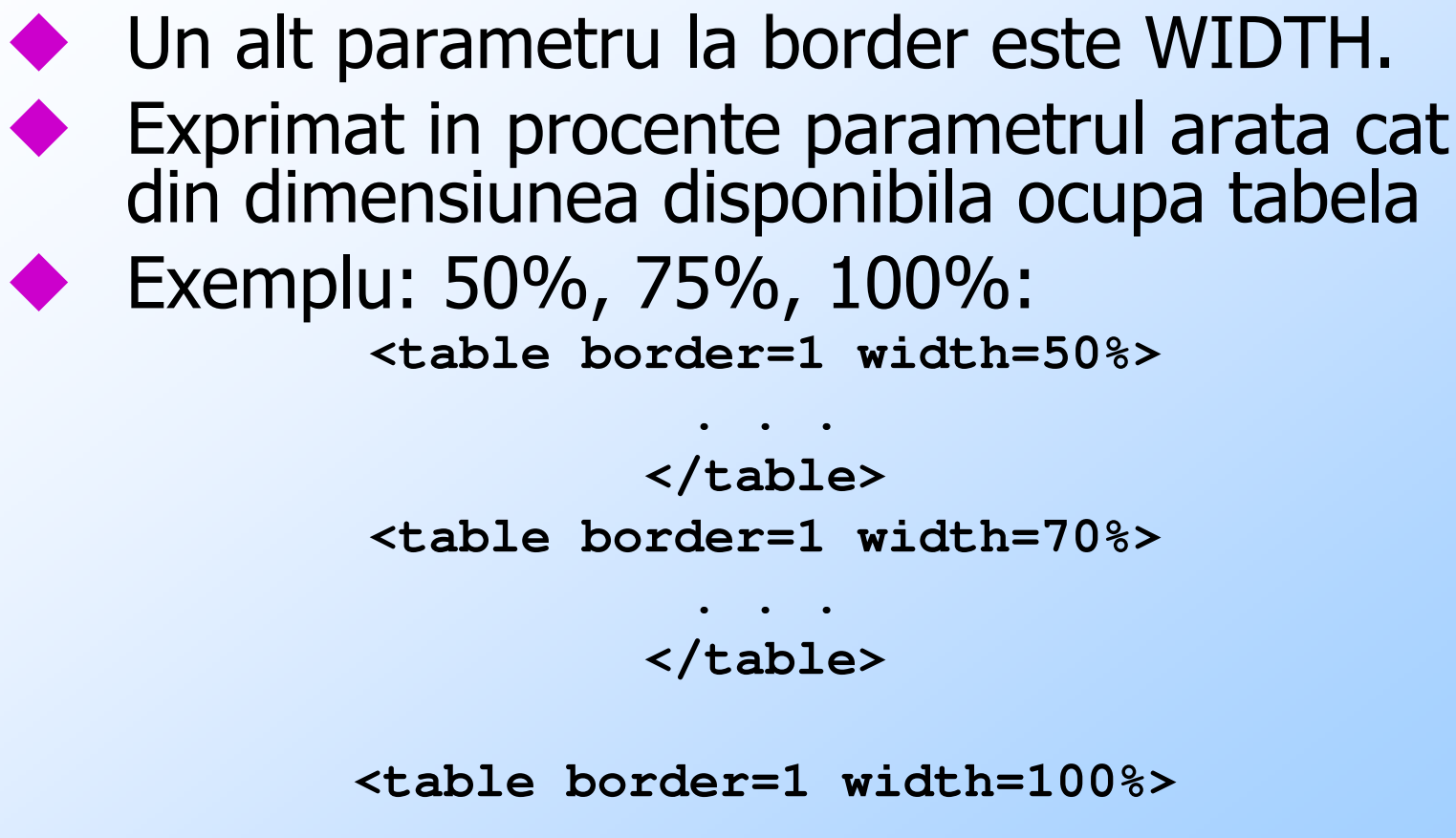

#### **. . .</table>**

#### **WIDTH**

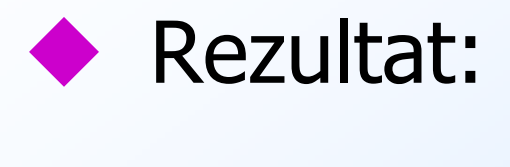

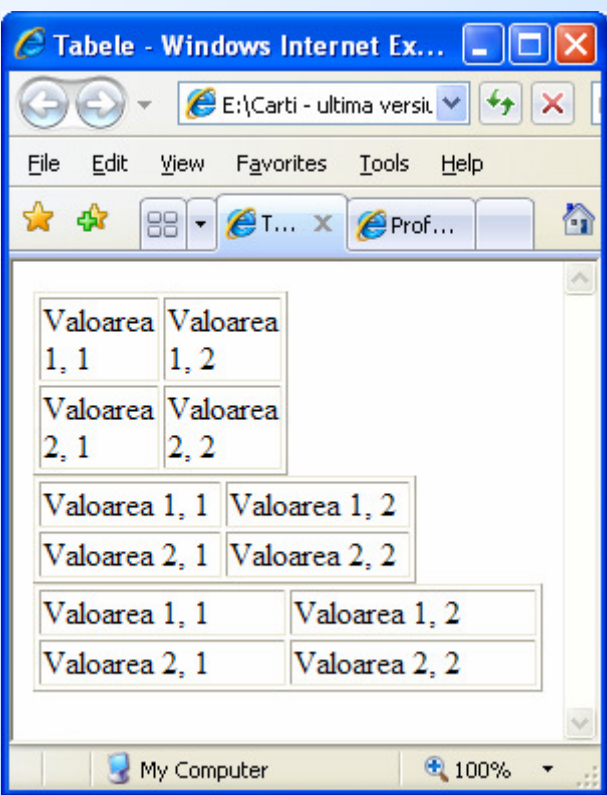

#### HEIGHT

Similar cu WIDTH, dar pe verticala.

Se poate exprima in cifre absolute sau<br>in procente in procente

Exemplu:

**<table border=1 width=50% height=50>**

**</table>**

**. . .**

**<table border=1 width=70% height=50%>**

**</table>**

**. . .**

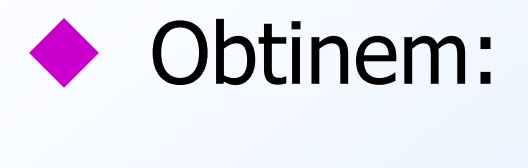

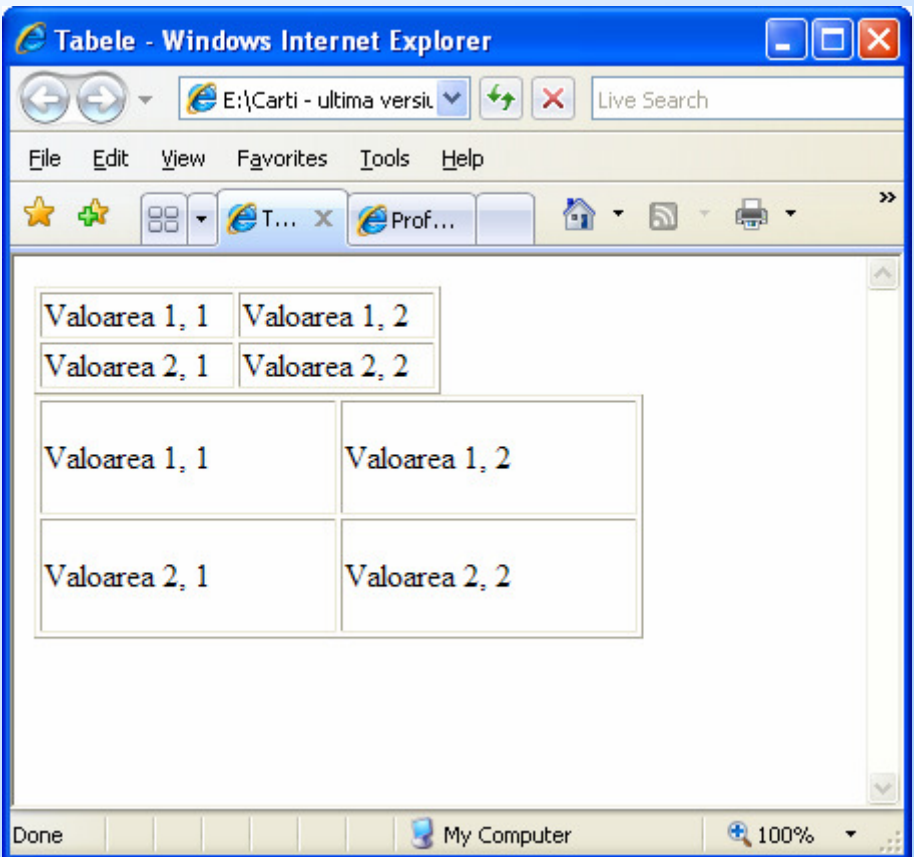

## ALIGN

```
◆ Pozitionarea valorilor in celule se face<br>formatandu-le individual.
    formatandu-le individual.◆ Exemplu:<br><table borde:
<table border=1 width=100 height=75> <tr><!-- Linia 1 -->
<TD ALIGN="left" VALIGN="bottom"><!-- Prima celula -->
Valoarea 1, 1</td>
<td><!-- A doua celula -->
Valoarea 1, 2</td>
</tr>
</table>
```
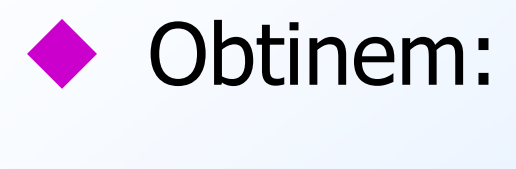

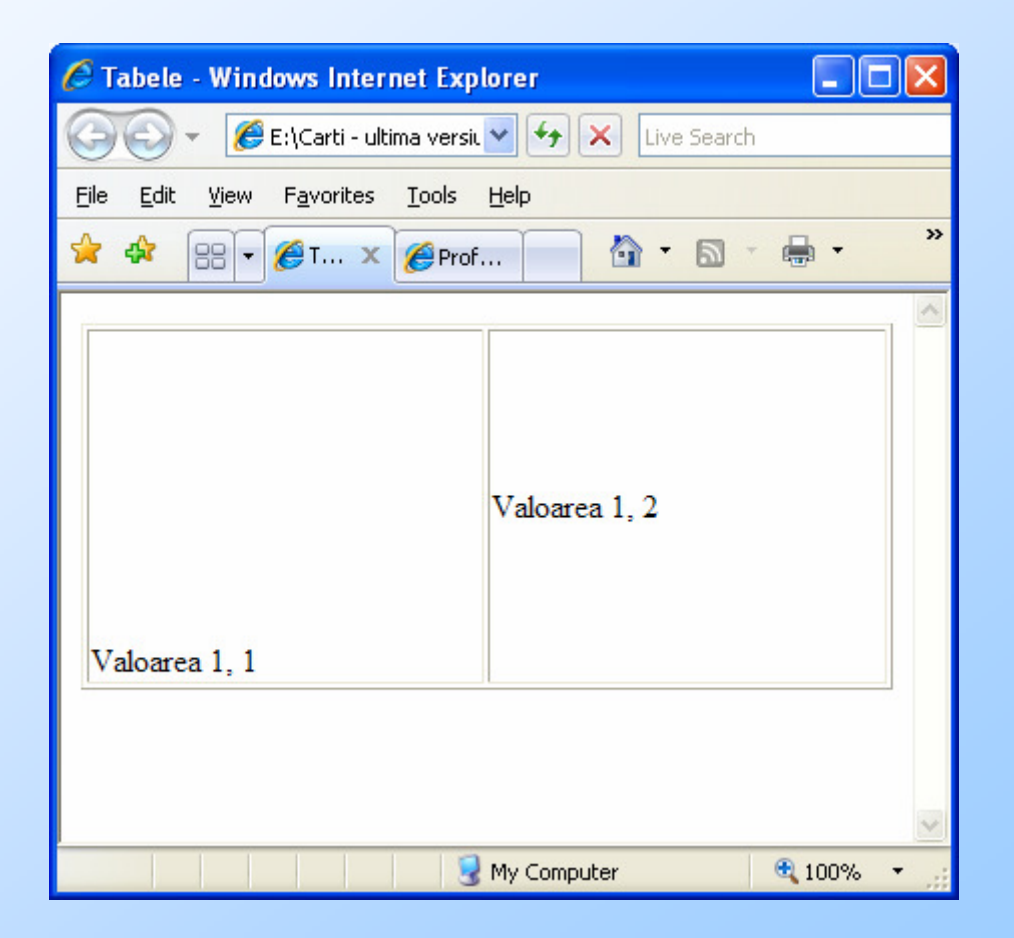

#### Aliniere

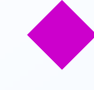

◆ Pentru alinierea pe orizontala putem folosi:

- $\blacklozenge$ LEFT,
- $\blacklozenge$ RIGHT,
- $\blacklozenge$ **CENTER**
- ◆ Pentru alinierea pe verticala putem<br>folosi: folosi:
	- $\blacklozenge$ TOP,
	- $\blacklozenge$ BOTTOM,
	- $\blacklozenge$ MIDDLE

#### Continut celule

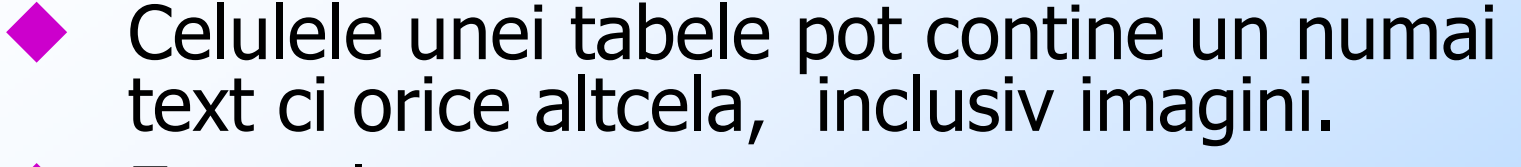

```
◆ Exemplu:<br><table border:
<table border=1 width=100% height=75%> <tr><!-- Linia 1 -->
<TD ALIGN="left" VALIGN="bottom"><!-- Prima 
    celula -->
<IMG SRC="foto2.jpg" WIDTH=32 HEIGHT=32 ALT="Ed"></td>
<td><!-- A doua celula -->
Valoarea 1, 2</td>
</tr>
</table>
```
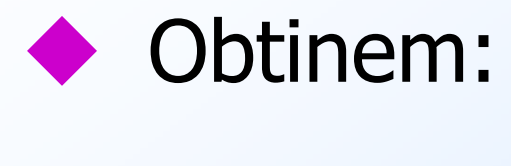

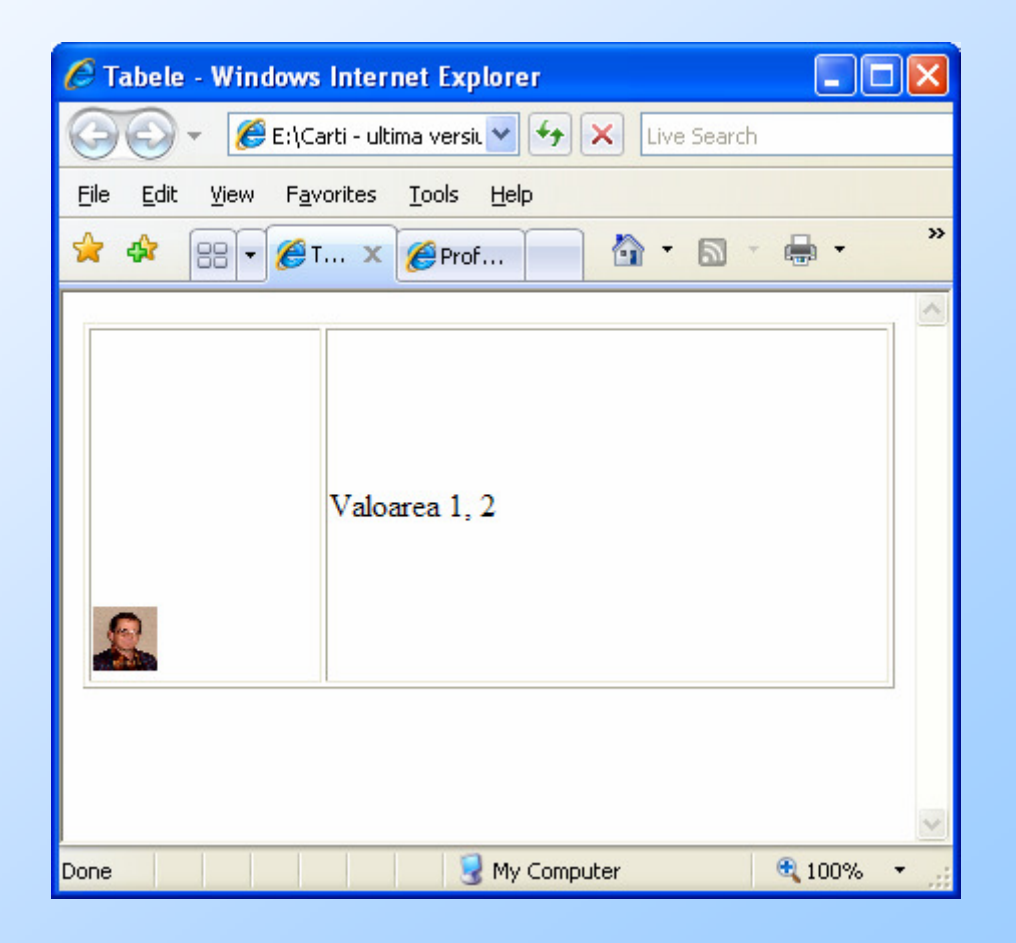

#### Dimensiune celule

- ◆ WIDTH si HEIGHT, in cifre absolute<br>
sau procente se not pune ca sau procente, se pot pune ca parametri si la directiva TD
- In acest fel putem sa avem dimensiuni<br>diferite nentru coloanele și liniile unei diferite pentru coloanele si liniile unei tabele.
- **Parametrii de la TABLE arata<br>dimensiunile tabelei in fereast** dimensiunile tabelei in fereastra, cele de la TD pe cele ale celulei in tabela.

#### Exemplu

```

<table border=1 width=100% height=75%> <tr><!-- Linia 1 -->
<td width=20% height=25%><!-- Prima celula -->
Valoarea 1, 2</td>
<td width=80%><!-- A doua celula -->
Valoarea 1, 2</td>
</tr>
<tr><!-- Linia 2 -->
<td height=60%><!-- Prima celula -->
Valoarea 1, 2</td>
<td><!-- A doua celula -->
Valoarea 1, 2</td>
</tr>
```
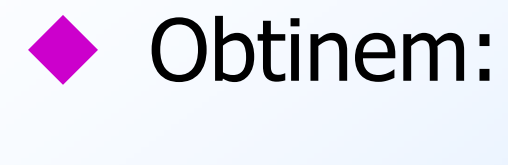

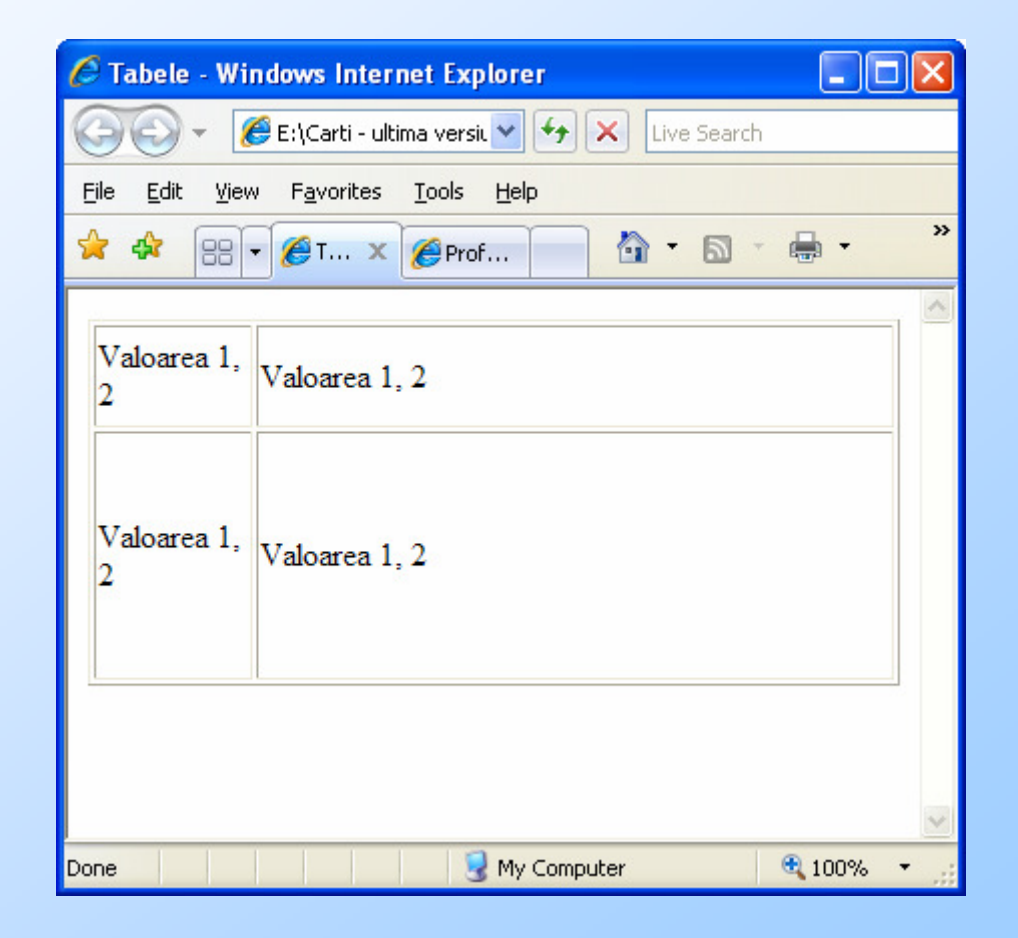

#### Celule goale

◆ Daca o celula este goala, browserul o<br>arata deosebit de cele care contin arata deosebit de cele care contin ceva, inclusiv de cele care contin un spatiu de tip

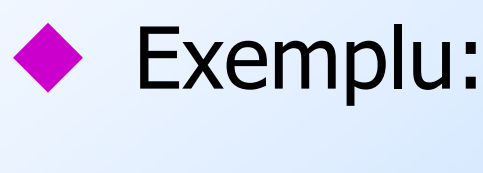

```
. . . .<tr><!-- Linia 1 -->
<td width=20% height=25%><!-- nimic --></td>
<td width=80%><!-- A doua celula -->&nbsp;</td>
</tr> . . . .
```
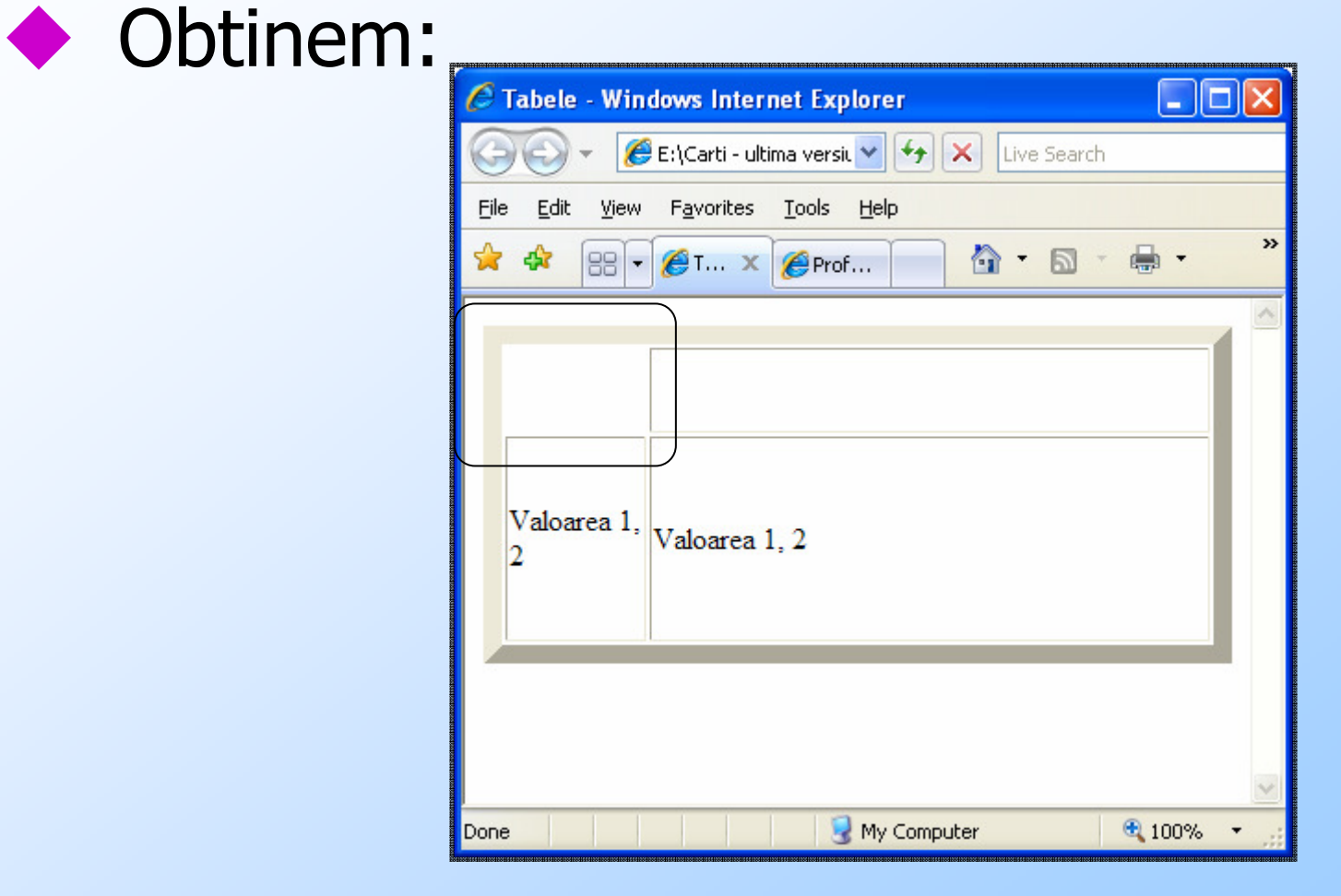

# CELLPADDING & CELLSPACING

- Se pun la TABLE
- CELLPADDING Arata cat spatiu este intre liniile caroiajului si continutul celulei.
- Implicit este luata o valoare (1 de exemplu)
- CELLSPACING arata spatiul intre celule.
- Implicit este luata o valoare (2 de exemplu)

#### Exemplu

**Tabela1<table border=5 cellpadding=20> <tr><!-- Linia 1 --><td><!-- Prima celula --> Valoarea 1, 1</td><td><!-- A doua celula --> Valoarea 1, 2</td></tr></table> Tabela 2<table border=5 cellspacing=20> <tr><!-- Linia 1 --><td><!-- Prima celula --> Valoarea 1, 1</td><td><!-- A doua celula --> Valoarea 1, 2</td></tr></table>**

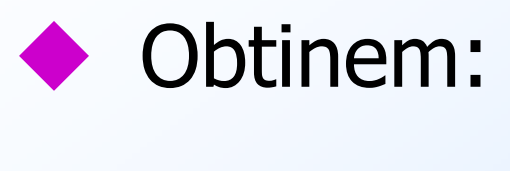

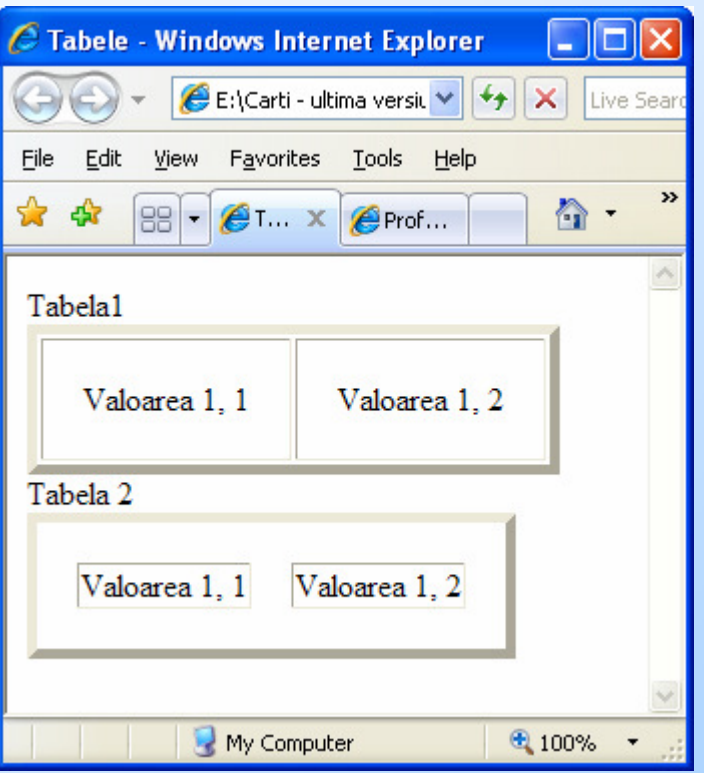

# Cele 2 se pot bineinteles combina.

#### Sa coloram putin

- Celulele unei tabele se pot colora (culoare fundal celula).
- ◆ Putem coloraa toata tabela, doar o linie sau doar o celula.
- ◆ Pentru asta se pune parametrul<br>RGCOLOR la TARLE TR respectiv BGCOLOR la TABLE, TR respectiv la TD

#### Exemplu

```

<table border=1 width=100% height=100%> <tr BGCOLOR=#BEFADE><!-- Linia 1 -->
<td><!-- Prima celula -->Valoarea 1, 1</td>
<td><!-- A doua celula -->Valoarea 1, 2</td>
</tr><tr><!-- Linia 2 -->
<td BGCOLOR=#FACADE><!-- Prima celula -->Valoarea 
  2, 1</td><td BGCOLOR=#AFAD0E><!-- A doua celula --
  >Valoarea 2, 2</td></tr></table>
```
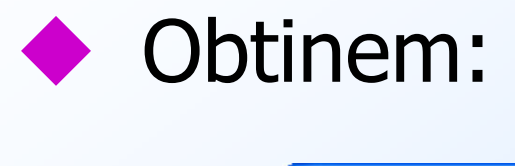

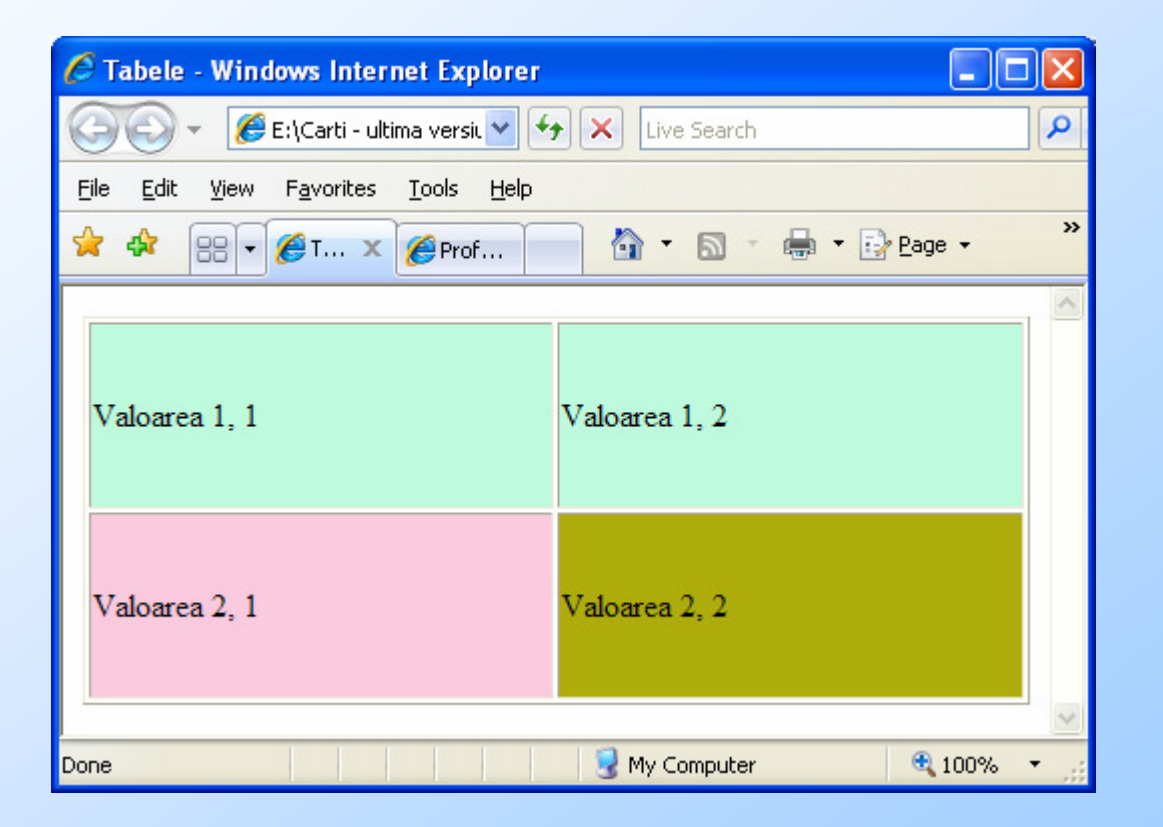

#### Alta colorare

```
◆ Daca mutam parametrul de culoare la tabela, va fi<br>colorat inclusiv spatiul dintre celule:
♦
    colorat inclusiv spatiul dintre celule:
<table border=1 cellspacing=20 width=100% height=100% BGCOLOR=#BEFADE> <tr><!-- Linia 1 -->
<td><!-- Prima celula -->Valoarea 1, 1</td>
<td><!-- A doua celula -->Valoarea 1, 2</td>
</tr>
<tr><!-- Linia 2 -->
<td BGCOLOR=#FACADE><!-- Prima celula --
    >Valoarea 2, 1</td>
<td BGCOLOR=#AFAD0E><!-- A doua celula --
    >Valoarea 2, 2</td></tr>
</table>
```
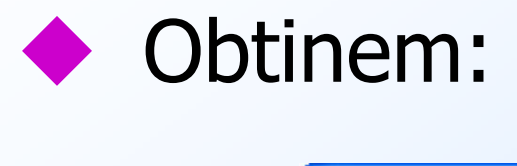

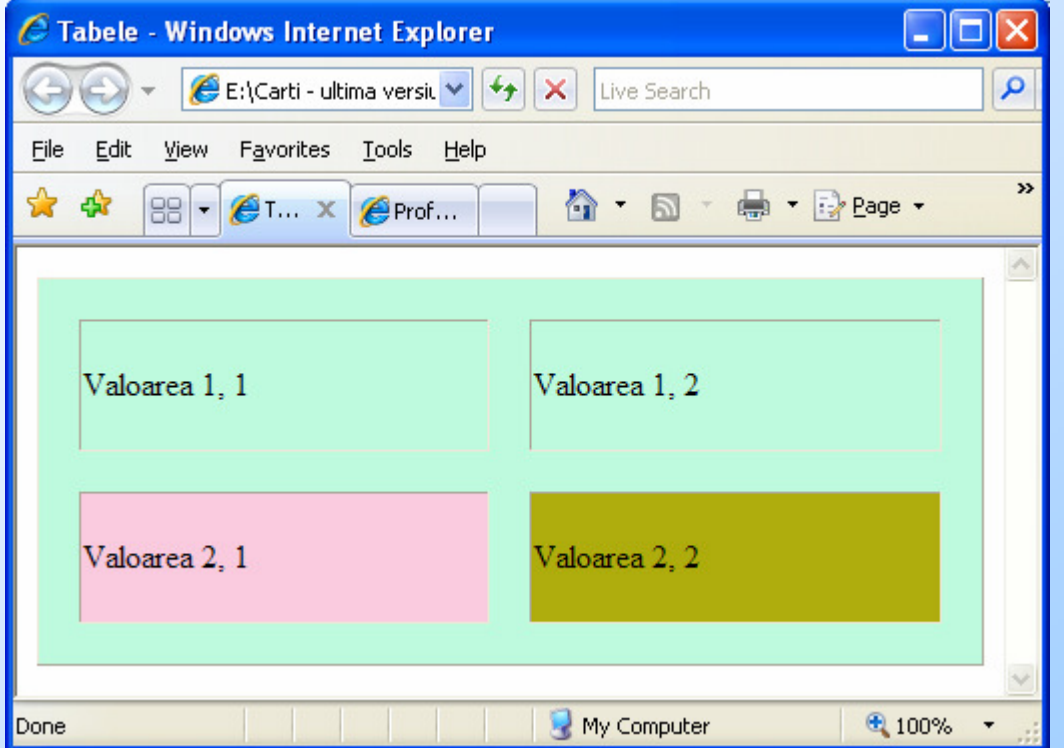

#### **Prioritate**

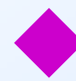

- ◆ Prioritate are culoarea de celula, daca exista
- ◆ Daca un se coloreaza cu culoarea de<br>linie daca exista linie, daca exista.
- ◆ Daca un se foloseste culoarea de<br>tabela (daca exista) tabela (daca exista).

#### COLSPAN si ROWSPAN

- Daca vrem ca o celula se ocupe mai<br>multe coloane sau mai multe linii la multe coloane sau mai multe linii, la TD folosim parametrii COLSPAN respectiv ROWSPAN.
- Valoarea lor spune cate coloane,<br>respectiv linii ocupa acea celula respectiv linii ocupa acea celula.

#### Exemplu

```
◆ <table border=5><br>◆ <tr><l -- Linia 1
◆ <tr><!-- Linia 1 --><br>◆ <td colspan=2><!-- P
◆ <td colspan=2><!-- Prima celula --><br>◆ Valoarea 1 1
◆ Valoarea 1, 1
◆ </td><br>◆ </tr>
◆ </tr><br>◆ <tr><
◆ <tr><!-- Linia 2 --><br>◆ <td><!-- Prima celul
◆ <td><!-- Prima celula --><br>◆ Valoarea 2 1
◆ Valoarea 2, 1
◆ </td><br>▲ <td><
◆ <td><!-- A doua celula --><br>◆ Valoarea 2 2
◆ Valoarea 2, 2<br>◆ </td>
◆ </td><br>◆ </tr>
\leftrightarrow </tr>
◆ </table>
```
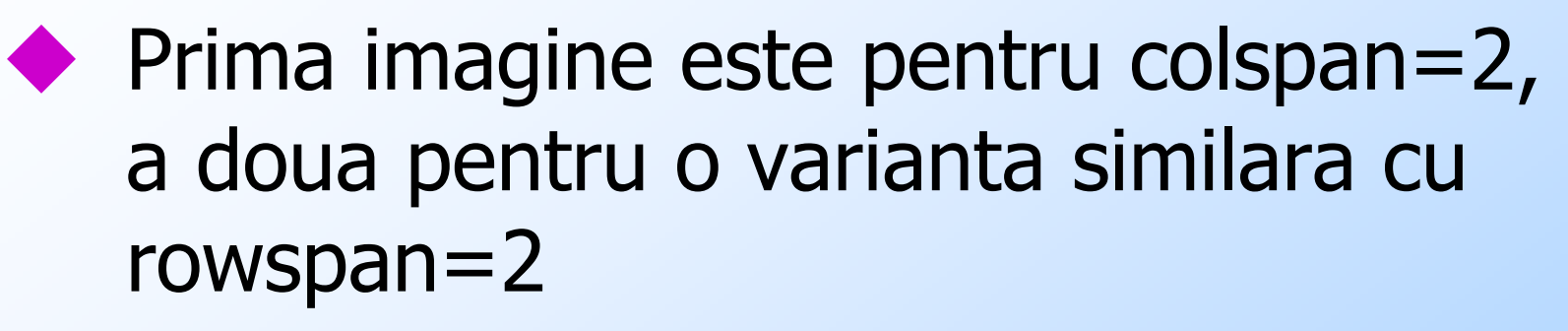

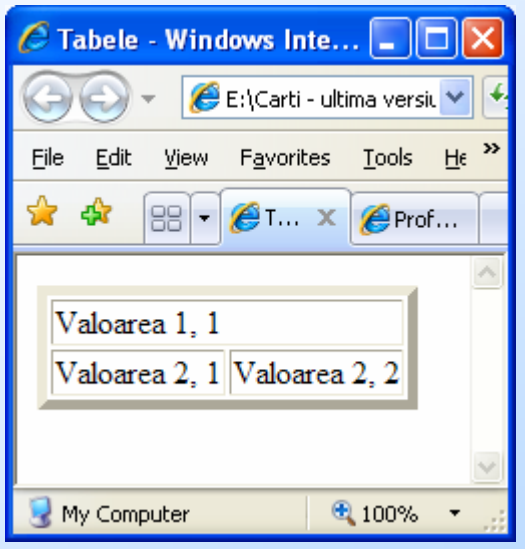

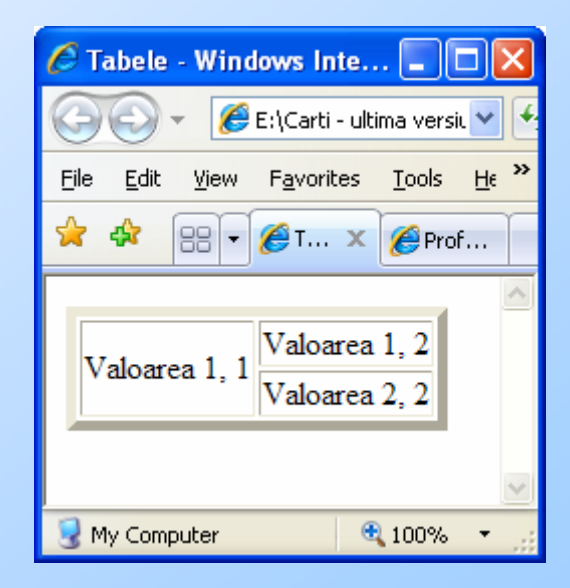

#### Formatare text celula

- Intr-o celula poate fi un intreg<br>document HTML cu toate elem document HTML, cu toate elementele de formatare posibile.
- ◆ Pot exista imagini, ancore, directive de<br>formatare text etc formatare text, etc
```

<table border=5 width=100% height=100%> <tr><!-- Linia 1 -->
<td rowspan=2><!-- Prima celula -->
<h1>Intrebarea 1</h1><font size=4>Cine a spus "Invatati, invatati, invatati!"?<ol><li>Tatal meu cand imi vedea notele<li>Dirigintele, saptamanal<li>Indrumatorul de an, la facultate</ol>Raspunsul <a href="www.google.ro">il gasiti pe aici</a></td><td>Valoarea 1, 2</td></tr><tr><!-- Linia 2 --><td><!-- A doua celula -->Valoarea 2, 
  2</td>
</tr></table>
```
#### Rezultat

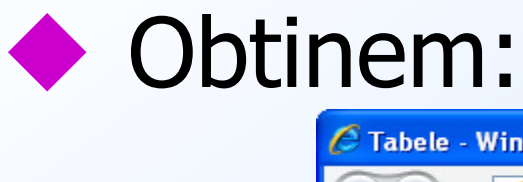

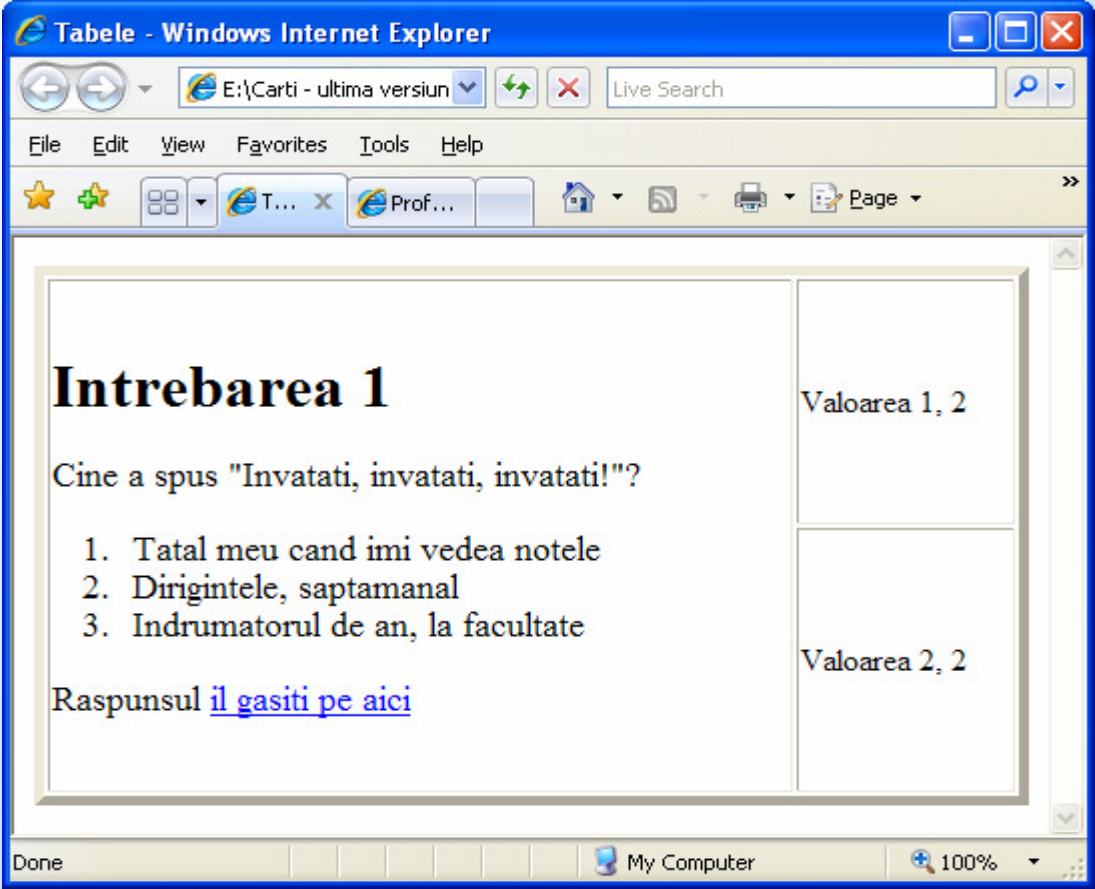

#### Tabela in tabela

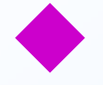

#### Intr-o celula a unei tabele se poate<br>
pune inclusiv o alta tabela: pune inclusiv o alta tabela:

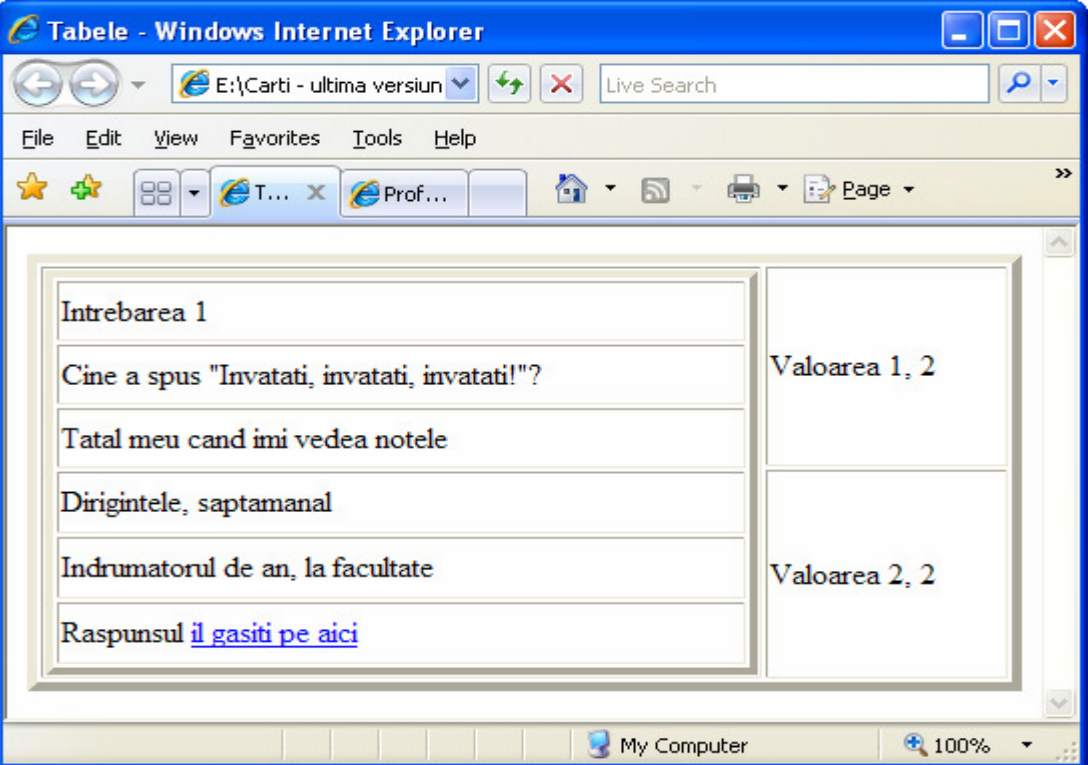

## Codul HTML pentru asta

```
F. Radulescu. Curs: Programare Web, 112<table border=5 width=100% height=100%> <tr><!-- Linia 1 -->
<td rowspan=2><!-- Prima celula -->
<table border=4 width=100% height=100%<tr><td>Intrebarea 1</td></tr><tr><td>Cine a spus "Invatati, invatati, invatati!"?</td></tr><tr><td>Tatal meu cand imi vedea notele</td></tr><tr><td>Dirigintele, saptamanal</td></tr><tr><td>Indrumatorul de an, la facultate</td></tr><tr><td>Raspunsul <a href="www.google.ro">il gasiti pe aici</a></td></tr></table></td><td>Valoarea 1, 2</td></tr>
<tr><!-- Linia 2 --><td><!-- A doua celula -->Valoarea 2, 
  2</td></tr></table>
```
anul 4 C5.

# CADRE (Frames)

- Cu ajutorul lor putem imparti fereastra<br>
browserului in mai multe ferestre browserului in mai multe ferestre distincte.
- Iata un exemplu in care avem 2<br>
ferestre Avem nevoie de 3 nagir ferestre. Avem nevoie de 3 pagini HTML, una master si doua cu continutul celor 2 ferestre.

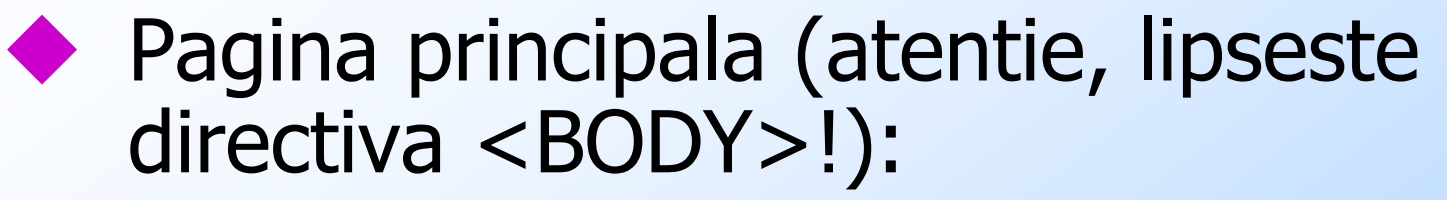

♦ **<html>** 

♦ **<head>**

- ♦ **<title>Cadre</title>**
- ♦ **</head>**

♦

♦

♦

♦

- ♦ **<FRAMESET COLS="40%,\*">**
	- **<FRAME SRC="stanga.html">**
		- **<FRAME SRC="dreapta.html">**
	- **</FRAMESET>**
	- **</html>**

◆ Cadrul stanga.html<br><html> **<html> <body> Fereastra stanga.html</body> </html>** ◆ Cadrul dreapta.html:<br><html> **<html> <body> <h2>Fereastra dreapta.html</h2>Continut 2</body> </html>** 

#### Rezultat

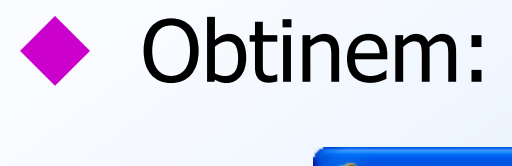

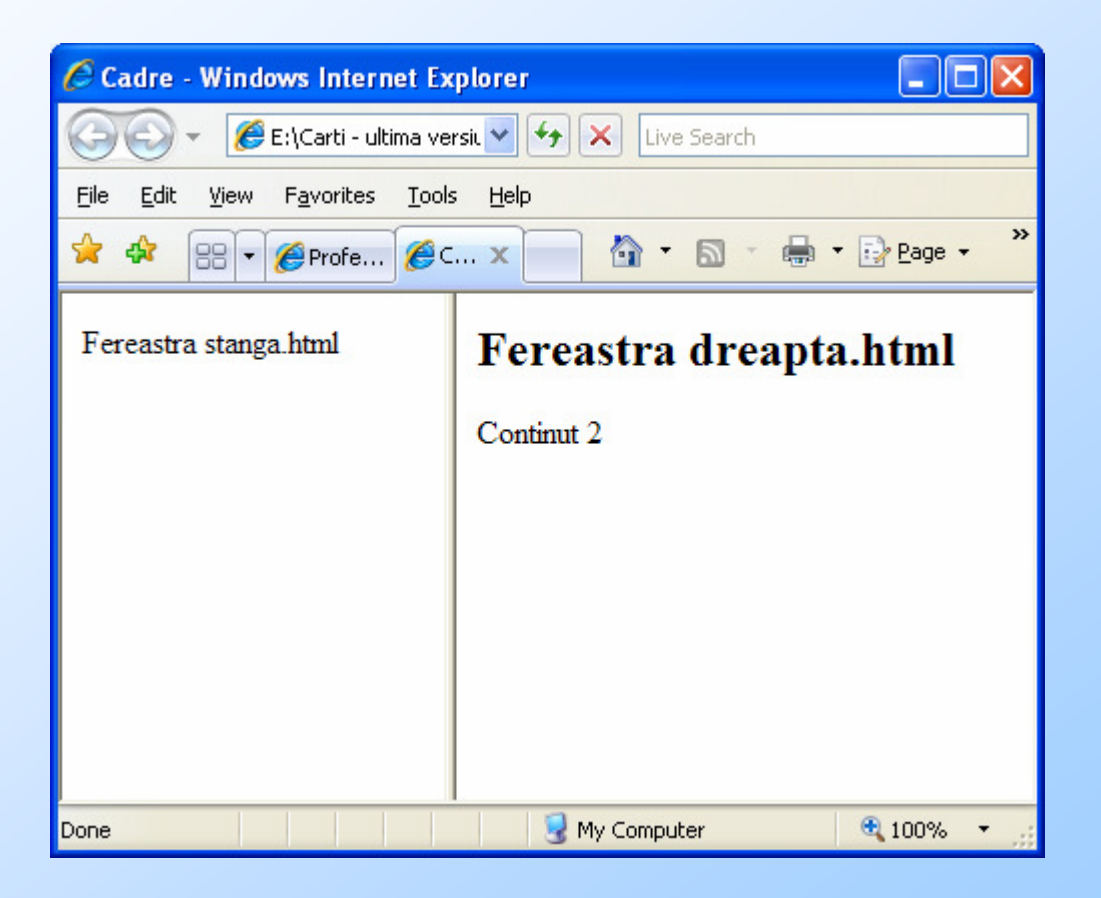

## Dimensiuni

- Dimensiunea unui cadru se poate da:
- Procentual (din marimea ferestrei, => redimensionare o data cu fereastra)
- Absolut (in pixeli). De exemplu, daca<br>in cazul anterior in loc de 40% in cazul anterior in loc de 40% foloseam 40 rezultatul era o dimensionare in pixeli, fara redimensionari o data cu fereastra:

### Rezultat

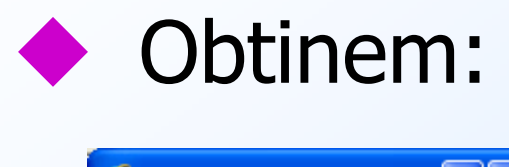

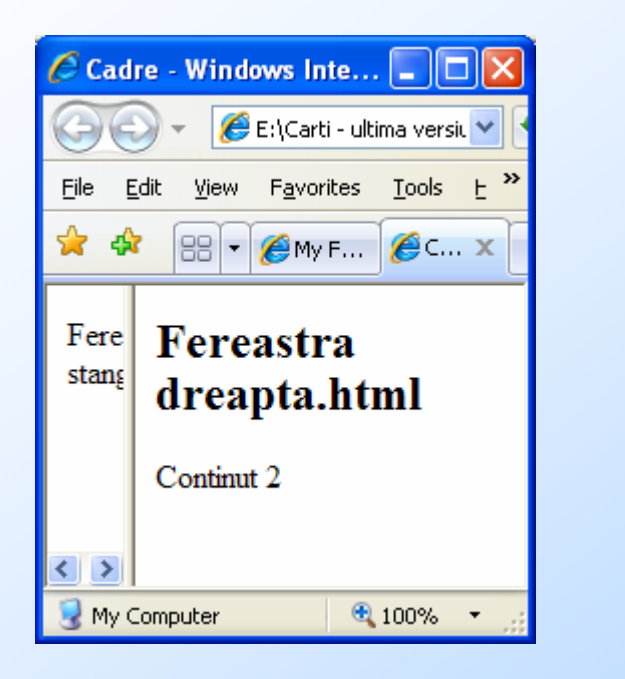

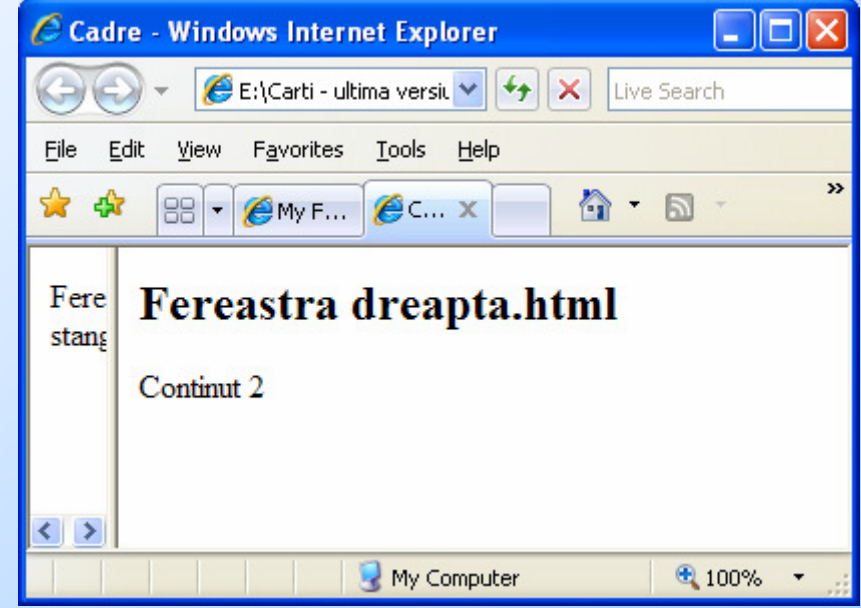

## Observatii

◆ Daca folosim valori absolute trebuie ca<br>in lista de la FRAMFSFT unul dintre in lista de la FRAMESET unul dintre cadre sa fie dat dimensionat cu \* (pentru redimensionarea o data cu fereastra).

Se poate folosi si constructia: **<FRAMESET COLS="50,\*,2\*">** care inseamna: cadrul 1 50 pixeli, restul pentru cadrele 2 si 3 dar cadrul 3 de doua ori mai mare decat cadrul 2.

## Cadre imbricate

```
Cadrele se pot si imbrica.<br>Cadrele se pot si imbrica.
◆ Exemplu:
<html> 
<head>
<title>Cadre</title></head>
<FRAMESET COLS="90,*,2*">
<FRAME SRC="stanga.html">
<FRAME SRC="mijloc.html">
<FRAMESET ROWS="50%,50%">
<FRAME SRC="dreapta1.html">
<FRAME SRC="dreapta2.html"></FRAMESET></FRAMESET></html>
```
### Rezultat

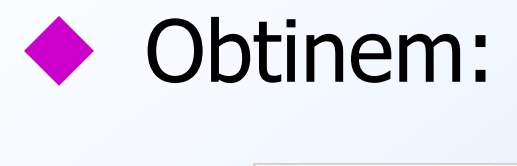

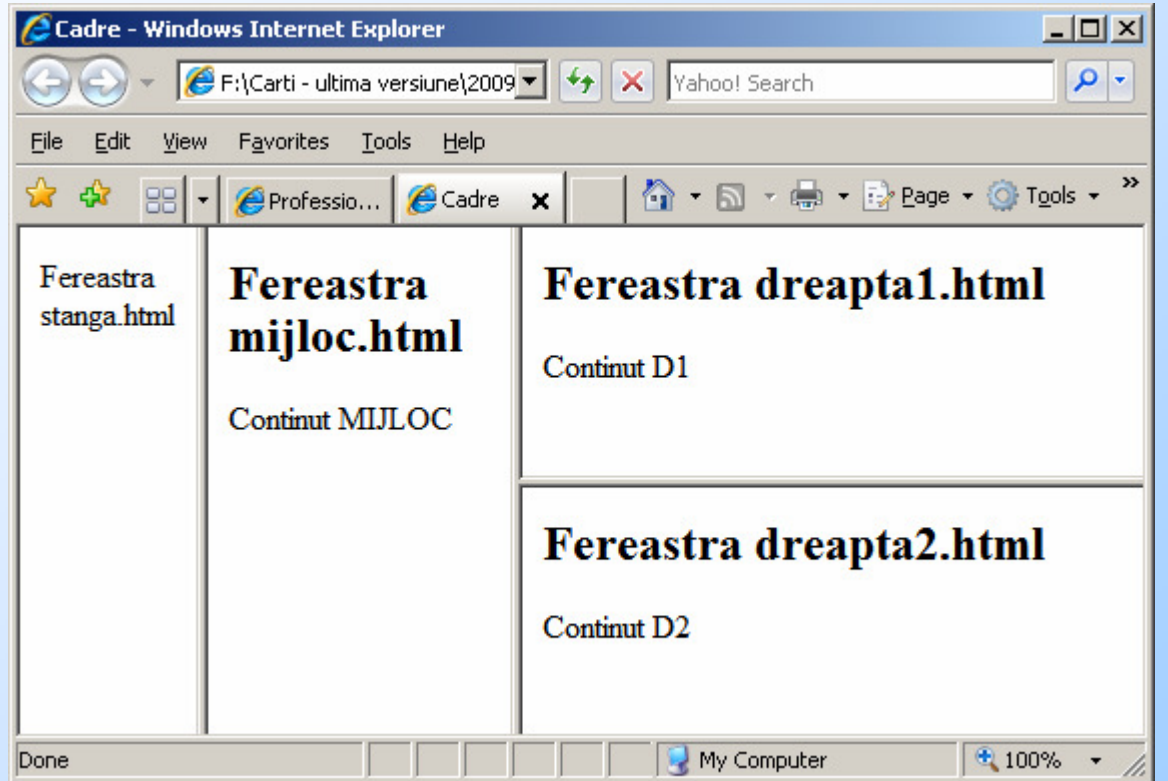

# BORDER

- ◆ Zona dintre cadre se poate<br>dimensiona si colora dimensiona si colora.
- Daca in exemplul anterior linia este:<br>
SERAMESET COLS="90. \*. 2\*" BORDER=20 **<FRAMESET COLS="90,\*,2\*" BORDER=20 BORDERCOLOR="#FFOOOO">**
- obtinem rezultatul din transparentul urmator.
- BORDER da grosimea benzii iar<br>BORDERCOLOR culoarea BORDERCOLOR culoarea.

## REZULTAT

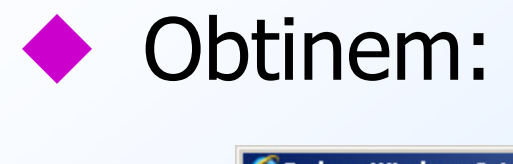

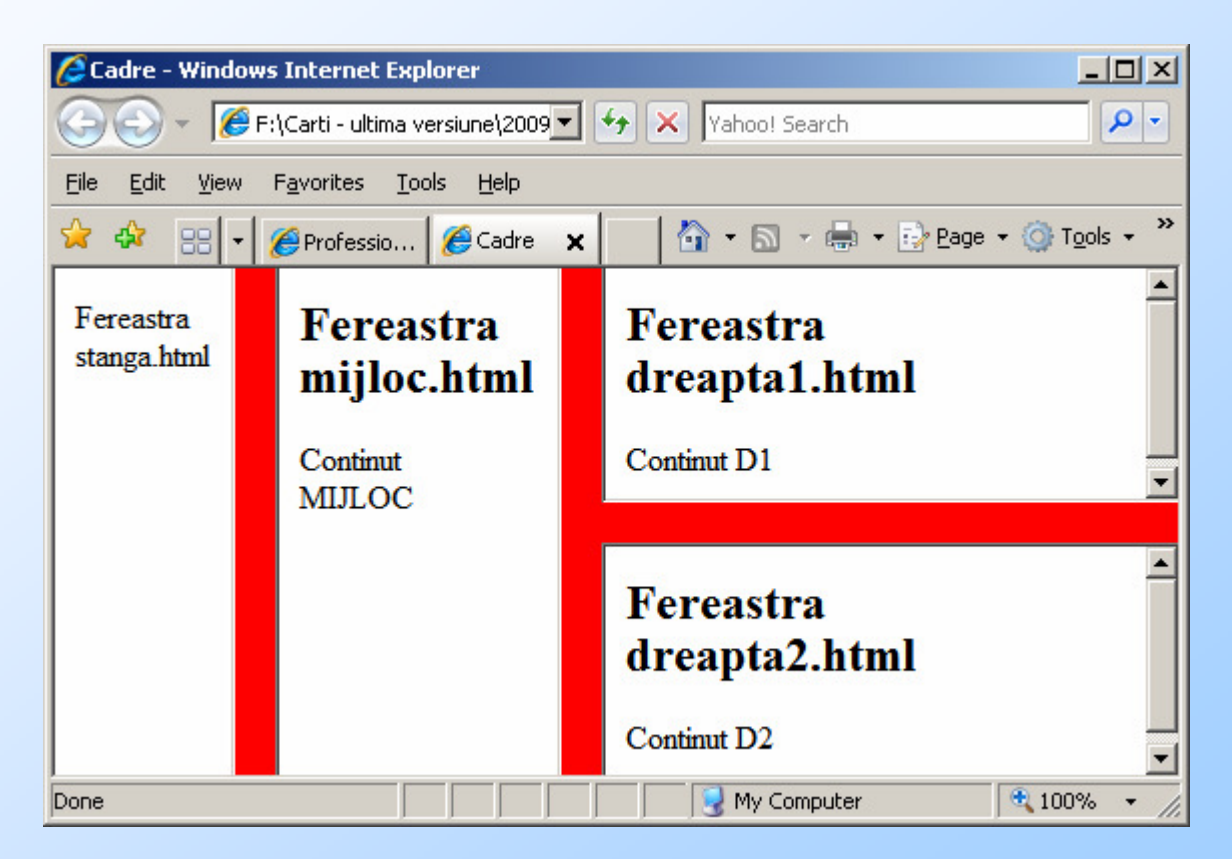

### Legaturi intre cadre

- Se poate ca un link dintr-un cadru sa<br>deschida o nagina in alt cadru deschida o pagina in alt cadru.
- Pentru aceasta, la FRAME trebuie sa<br>dam narametrul NAME nentru a-i dam parametrul NAME pentru a-i aloca un nume iar la <A HREF> parametrul TARGET pentru a indica fereastra in care se deschide noua pagina

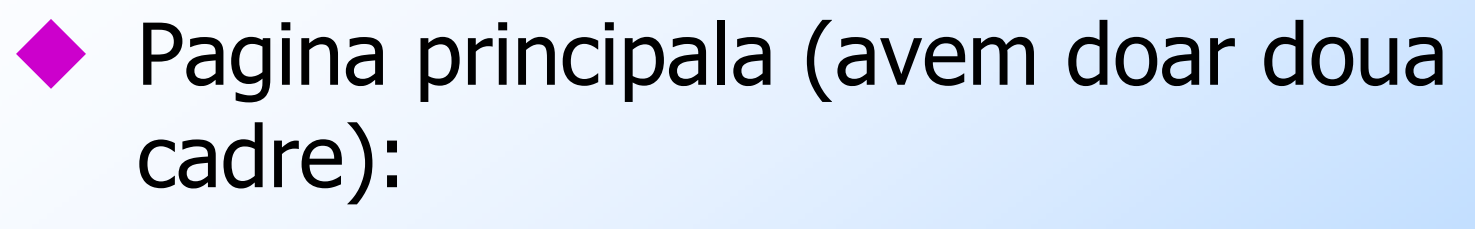

<FRAMESET COLS="33%,67%">

<FRAME SRC="stanga.html">

<FRAME SRC="dreapta.html" NAME="FDREAPTA">

</FRAMESET>

- In pagina din stanga putem avea atunci un link de forma:
- $<$ A HREF="doc.html" TARGET = "FDREAPTA"> Vezi doc.</A>
- La activarea acestui link pagina<br>doc html se va deschide in cadri doc.html se va deschide in cadrul din dreapta

# TARGET

- La target se mai pot folosi: si destinatiile<br>predefinite top. blank. self si parent ♦ predefinite \_top, \_blank, \_self si \_parent
- ♦ \_TOP deschide pagina in fereastra intreaga de browser (fara cadre)
- ♦ \_BLANK deschide pagina intr-o fereastra noua de browser (nu cadru!)
- ♦ \_SELF deschide pagina in acceeasi fereastra de browser sau in acelasi cadru (deci poate lipsi, e actiunea implicita)
- ♦ \_PARENT deschide pagina in fereastra tata a cadrului curent (cea in care este definit prin FRAMESET cadrul curent, un acelasi lucru cu \_TOP!)

# ROWS

- Asa cum COLS imparte fereastra<br>Curenta (sau cadrul) ne verticala curenta (sau cadrul) pe verticala, ROWS face o impartire pe orizontala.
- ◆ Parametrii descrisi la COLS se pot<br>folosi si la ROWS folosi si la ROWS
- Intr-un exemplu anterior al doilea<br>
frameset e ne orizontala frameset e pe orizontala

# Alte elemente

- Fiecare cadru poate avea o alta culoare de background sau imagine (se comporta ca o fereastra obisnuita de browser)
- ♦ Mai exista si alte optiuni la directiva FRAMESET. Pentru aceasta se poate consulta o documentatie detaliata de HTML.
- Scopul acestui capitol este doar o trecere in<br>
Scopul acestui capitol este doar o trecere in revista a limbajului HTML, ceea ce am si facut

# **Bibliografie**

#### 1.VA, Do you need to learn HTML?

http://www.craftedweb.com/website-development/do-you-need-to-learn-html/

#### 2.Head First HTML with CSS & XHTML

http://books.google.ro/books?id=589iSbn9WYkC

3.Tutorialele lui Joe Barta

(o copie este la adresa info.cs.pub.ro)